# **SECTION 2. Applied mathematics. Mathematical modeling**.

#### **Аlexandr N. Shevtsov**

candidate of Technical Sciences, President, Theoretical & Applied Science, LLP associate Professor of the Department «Applied mathematics», Taraz State University named after M.H. Dulati, Kazakhstan

## **Ashirali A. Nietbaev**

candidate of physical and mathematical Sciences, Professor, Department of «Theoretical mathematics», Taraz State pedagogical Institute, Kazakhstan

## **Bakdana K. Perneshova**

Specialized school for gifted children with training in three languages №3, Kazakhstan

# **ALGORITHMS OF ANALYSIS OF THE SPECTRAL DISTRIBUTION**

*In the article the questions of deciphering texts based on spectrograms images and statistical analysis of language peculiarities of the text. Key words: Range, statistics, decryption, distribution, image.* 

# **АЛГОРИТМЫ АНАЛИЗА СПЕКТРАЛЬНЫХ РАСПРЕДЕЛЕНИЙ.**

*В статье рассматриваются вопросы дешифровки текстов на основе спектрограмм изображений и статистического анализа языковых особенностей текста.* 

*Ключевые слова: cпектр, статистика, дешифровка, распределение, изображение.*

Одной из особенностей изображений является то, что человеческое зрение при анализе изображения оперирует контурами, общим переходом цветов и сравнительно нечувствительно к малым изменениям изображении. Таким образом, можно создать эффективные алгоритмы кодирования текста в обычных изображениях, в которых закомпрессированное изображение не будет совпадать с оригиналом, однако человек этого не заметит. Данная особенность человеческого зрения позволяет создавать специальные алгоритмы шифрования, ориентированные только на изображения. Эти алгоритмы позволяют кодировать в изображениях с высокой степенью сжатия информацию, и

незначительными с точки зрения человека различиями в цвете[1-10]. Возникает вопрос – Как можно обнаружить подобные изменения?

За основу исследования возьмем 2 изображения. Первое будет исходным, а второе будет содержать какие либо изменения (блеклость, измененную цветовую гамму, и градационные изменения яркости), хотя оба изображения первоначально были идентичны (т.е. второе было полученно из первого путем каких-то манипуляций)[11-22]. Естественно возникает вопрос определения, с определенной степенью достоверности, какие были изменения? Были ли они случайны или систематичные, а возможно, второе содержит встроенную зашифрованную информацию.

Как нам исследовать подобный вопрос?

Известно, что только в формате RGB и YCbCr изображение сохраняет наиболее полную цветовую и яркостную информацию о каждом пикселе. В остальных форматах, таких как PNG, JPEG, GIF и многих других, происходит частичное сжатие и потеря части информации [23-28]. Поэтому в первую очередь мы будем исследовать именно эти форматы!

Изображения могут иметь различный размер по ширине и высоте. Введем обозначения:  $W_{\text{max}}$  - ширина, и  $H_{\text{max}}$ - высота. Оба изображения будут иметь равные размеры. Обход пикселей изображения будем вести методом - обхода строками.

Именно он используется в самых распространенных графических форматах (BMP, TGA, RAS...) для хранения элементов изображений.

Как известно [24], цвет пикселя кодируется тремя значениями и задается в виде матрицы:

$$
C_{ij} = [0..255, 0..255, 0..255]
$$

где *i*, *j* - индексы пикселя, строка и столбец, соответственно

Получаем две матрицы:

$$
C_{ij}^1 = [r_k^1, g_k^1, b_k^1] \mathbf{H} \ \ C_{ij}^2 = [r_k^2, g_k^2, b_k^2].
$$

Выделим среди всех пикселей только те которые подвергались изменениям, для этого найдем матрицу

$$
\Delta C_{ij} = \left[r_k^2 - r_k^1, g_k^2 - g_k^1, b_k^2 - g_k^1\right].
$$

COOTBETCTBEHHO ПО ДАННОМУ ТРЕХМЕРНОМУ ВЕКТОРУ МОЖНО ПОЛУЧИТЬ<br>  $D_{ij} = |\Delta C_{ij}| = \sqrt{(r_k^2 - r_k^1)^2 + (g_k^2 - g_k^1)^2 + (b_k^2 - g_k^1)^2}$ , модуль:

$$
D_{ij} = \left| \Delta C_{ij} \right| = \sqrt{\left(r_k^2 - r_k^1\right)^2 + \left(g_k^2 - g_k^1\right)^2 + \left(b_k^2 - g_k^1\right)^2} ,
$$

А также бинарную матрицу изменений:

$$
D^*_{ij} = \begin{cases} 1, & D_{ij} > 0 \\ 0, & D_{ij} = 0 \end{cases}
$$

Во первых, будем искать локальную область изменений, если она существует.

#### **Разработаем алгоритм.**

- Зададим некоторую прямоугольную область T (для этого достаточно задать 4 координаты, левый верхний угол и правый нижний, соответственно)
- Размер области будет равен размеру изображения:

$$
T_{x0} = 0,
$$
  
\n
$$
T_{y0} = 0,
$$
  
\n
$$
T_{x\max} = W_{\max},
$$
  
\n
$$
T_{y\max} = H_{\max}.
$$

- Далее будем сжимать ту границу, которая будет содержать

HamMethulee количестbo изменений в матрице 
$$
D^*_{ij}
$$
:

\n
$$
T_{x0}: \quad S_{x0} = \sum_{j=T_{y0}}^{T_{y\text{max}}} D^*_{ij} \ (i = T_{x0}),
$$
\n
$$
T_{x\text{max}}: \quad S_{x\text{max}} = \sum_{j=T_{y0}}^{T_{y\text{max}}} D^*_{ij} \ (i = T_{x\text{max}}),
$$
\n
$$
T_{y0}: \quad S_{y0} = \sum_{i=T_{x0}}^{T_{x\text{max}}} D^*_{ij} \ (j = T_{y0}),
$$
\n
$$
T_{y\text{max}}: \quad S_{y\text{max}} = \sum_{i=T_{x0}}^{T_{x\text{max}}} D^*_{ij} \ (j = T_{y\text{max}}),
$$

- Сжимаем границу:

$$
\begin{cases}\nT_{x0} = T_{x0} + 1, & \begin{cases}\nS_{x0} = 0 \\
S_{x0} < \varepsilon\n\end{cases} \\
T_{y0} = T_{y0} + 1, & \begin{cases}\nS_{y0} = 0 \\
S_{y0} < \varepsilon\n\end{cases} \\
T_{x \max} = T_{x \max} - 1, & \begin{cases}\nS_{x \max} = 0 \\
S_{x \max} < \varepsilon\n\end{cases} \\
T_{y \max} = T_{y \max} - 1, & \begin{cases}\nS_{y \max} = 0 \\
S_{y \max} = 0 \\
S_{y \max} < \varepsilon\n\end{cases}\n\end{cases}
$$

- Здесь  $\varepsilon$  представляет собой минимальное количество точек на границе, или другими словами – минимальный размер области обнаружения по границе области.
- Возможно также предварительное разбиение изображения квадратами по методике Ватолина Д.С. [10], это может улучшить наш алгоритм. Тогда вместо матрицы  $D^*_{ij}$ надо будет использовать матрицу Ватолина Д.С., полученную путем половинных делений

квадратов и проверкой значений матрицы  $D_{ij}$  в текущих координатах.

Данный алгоритм позволит выделить область скопления изменений в изображении, не давая картины о качестве этих изменений.

Следующим шагом попытаемся определить качественные характеристики изменений, предполагая, что применялось линейное шифрование текста, и дополнительные смещения отсутствовали.

Необходимо получить гистограммы следующих распределений:

$$
\Delta C_{ij}^{\ \ r},
$$
  
\n
$$
\Delta C_{ij}^{\ \ s},
$$
  
\n
$$
\Delta C_{ij}^{\ b},
$$
  
\n
$$
D_{ij},
$$
  
\n
$$
D^*_{ij},
$$
  
\n(1)

Причем в случае колебаний одного из них в пределах стандартных систем счисления(2,8,10,16,32,64,128) - логично предположить цифровое содержание текста. А также в пределах языков (33, 26, 42) – буквенное. Но необходимо учитывать и возможное символьное наполнение текста.

Анализ самого текста удобно проводить оперируя с символьной статистикой самого языка и его статистическими особенностями. Для этого исследуем ряд текстов общей тематики и различного объема.

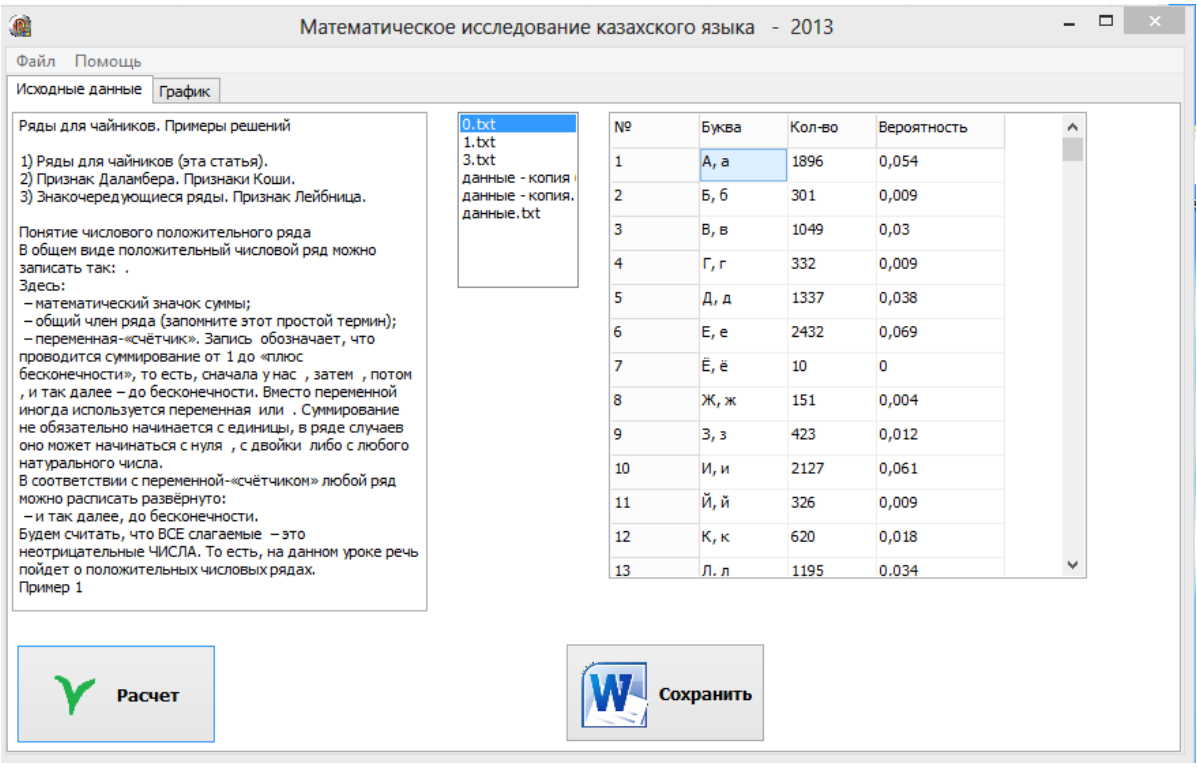

**Рисунок 1 – Программа расчета статистических гистограмм распределения букв.** 

Florence, Italy 21

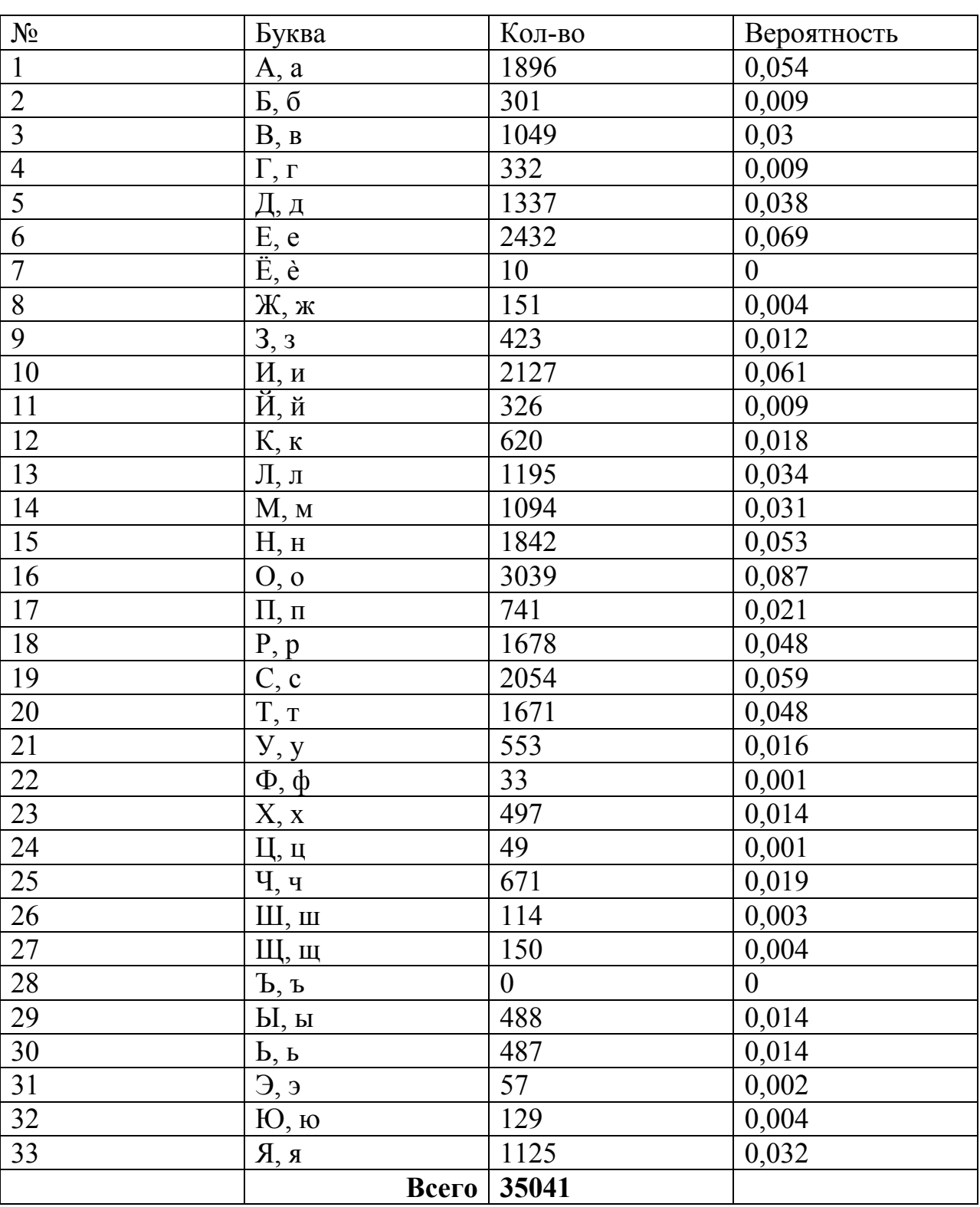

# **Таблица 1**

**Текст №1**

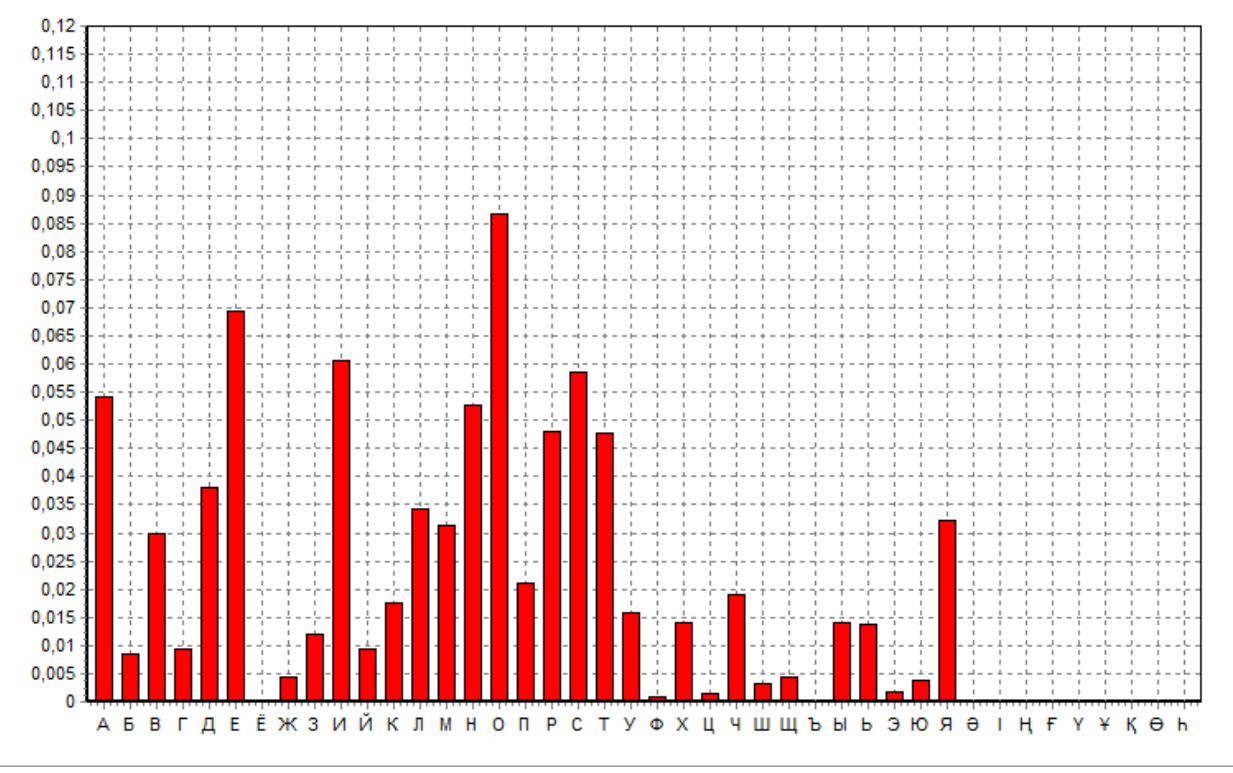

**Рисунок 2 - Гистограмма статистического распределения букв в тексте, объемом 35041 буква.** 

## **Таблица 2**

# **Текст №2**

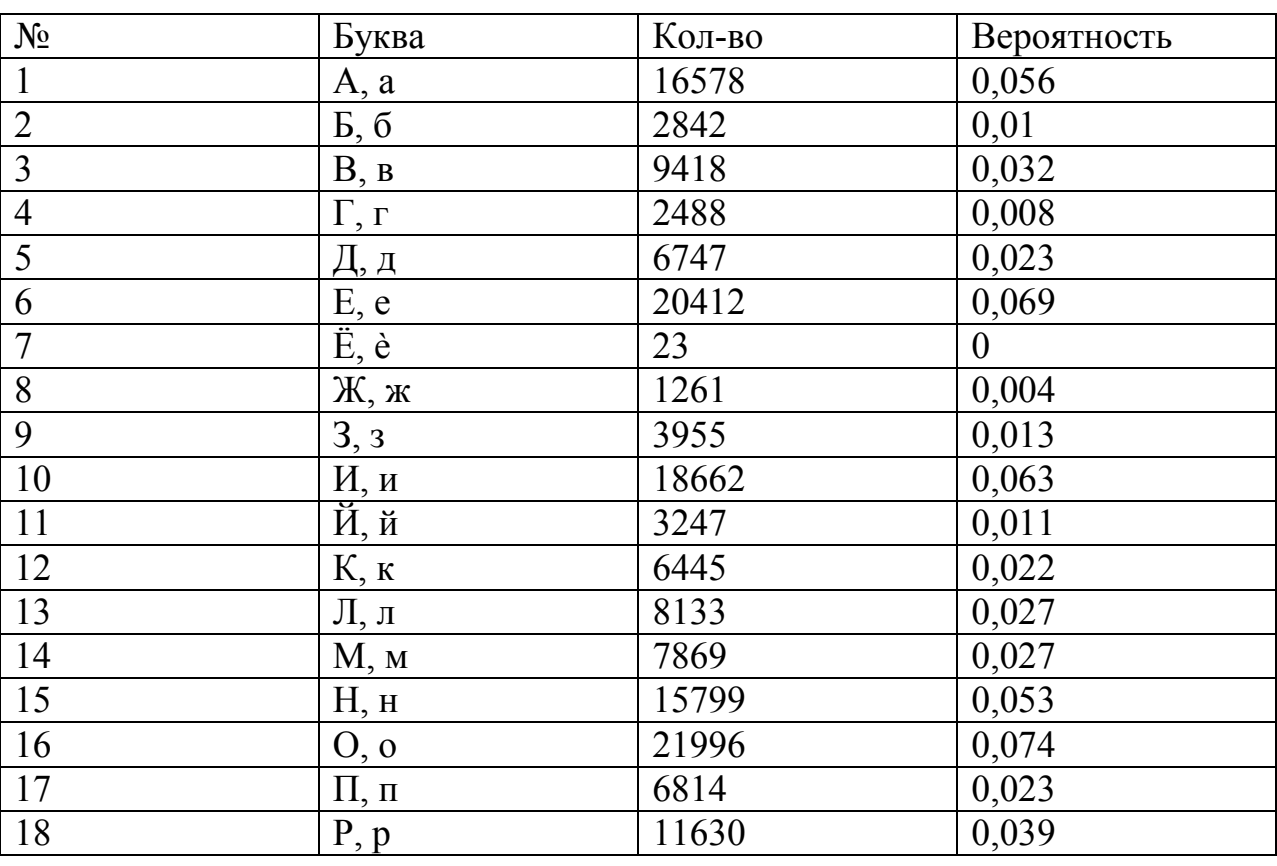

Florence, Italy 23

# **«Theoretical &Applied Science» www.T-Science.org**

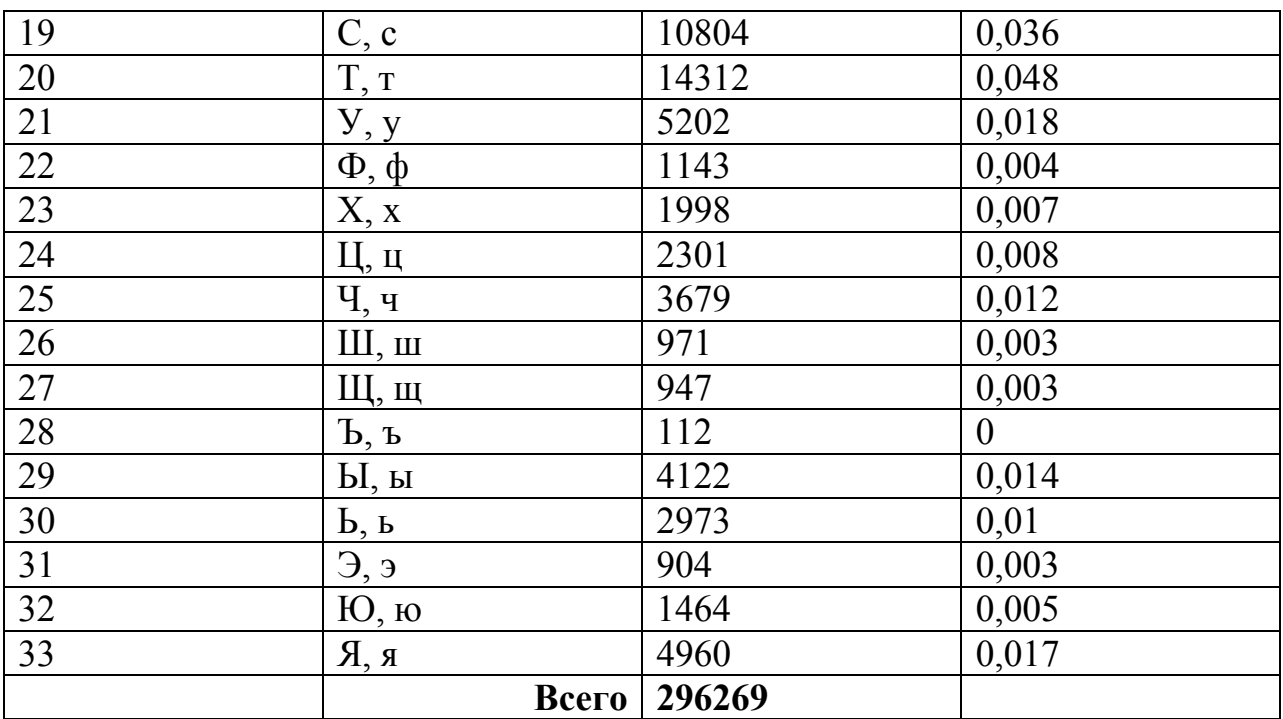

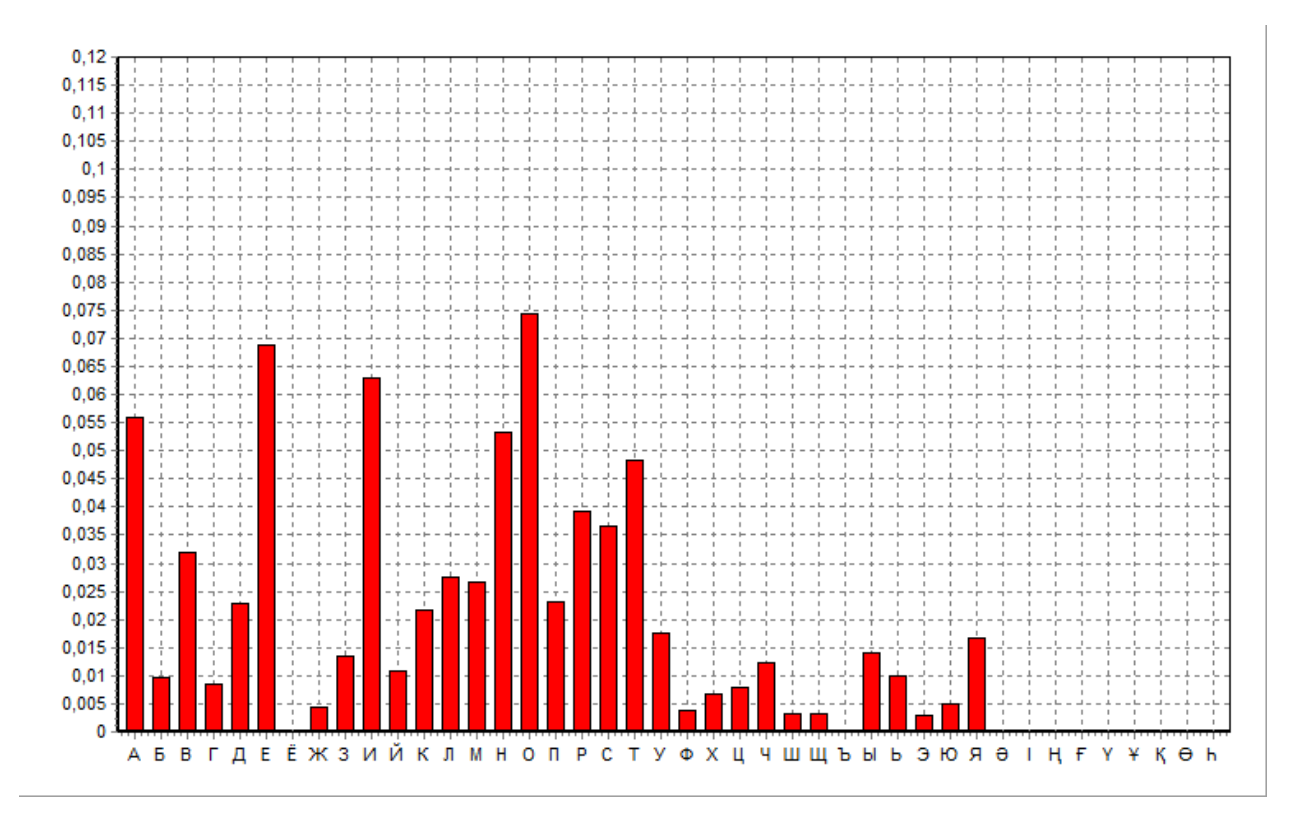

**Рисунок 3 - Гистограмма статистического распределения букв в тексте, объемом 296269 букв.** 

**Таблица 3** 

**Текст №3** 

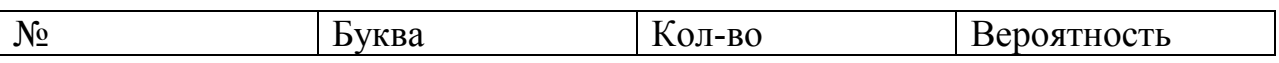

# **Results & Perspectives, 30.09.2013**

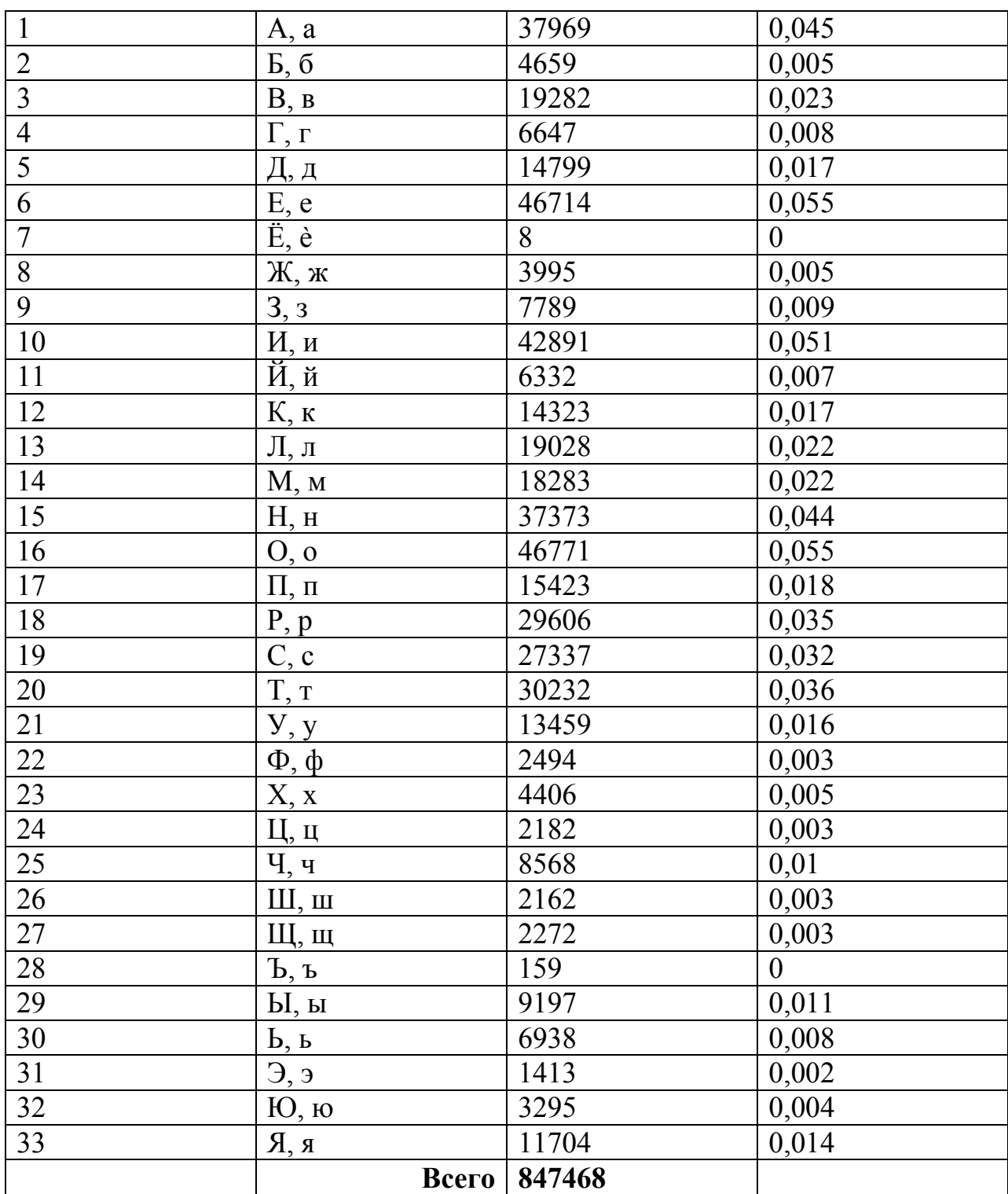

Для текста на казахском языке получим следующее распределение (рис.5):

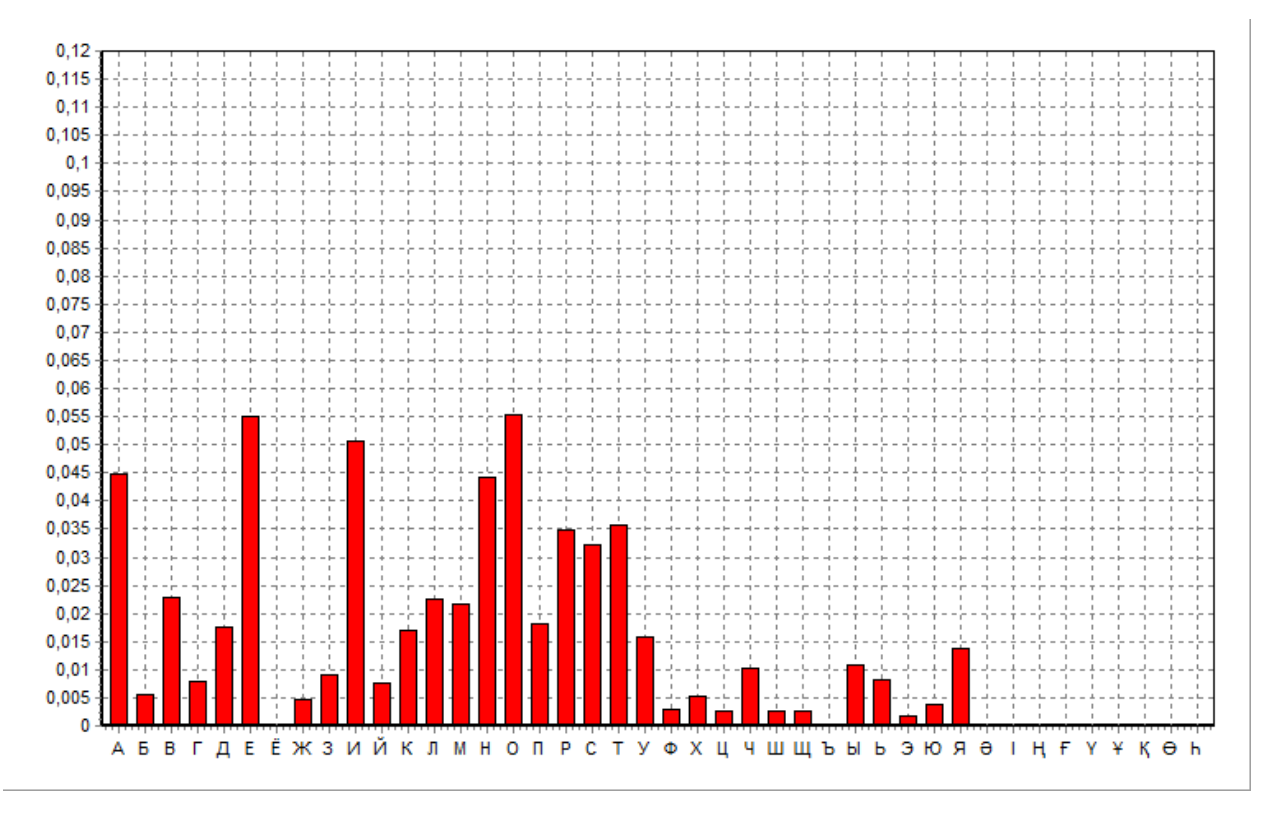

**Рисунок 4 - Гистограмма статистического распределения букв в тексте, объемом 847468 букв.** 

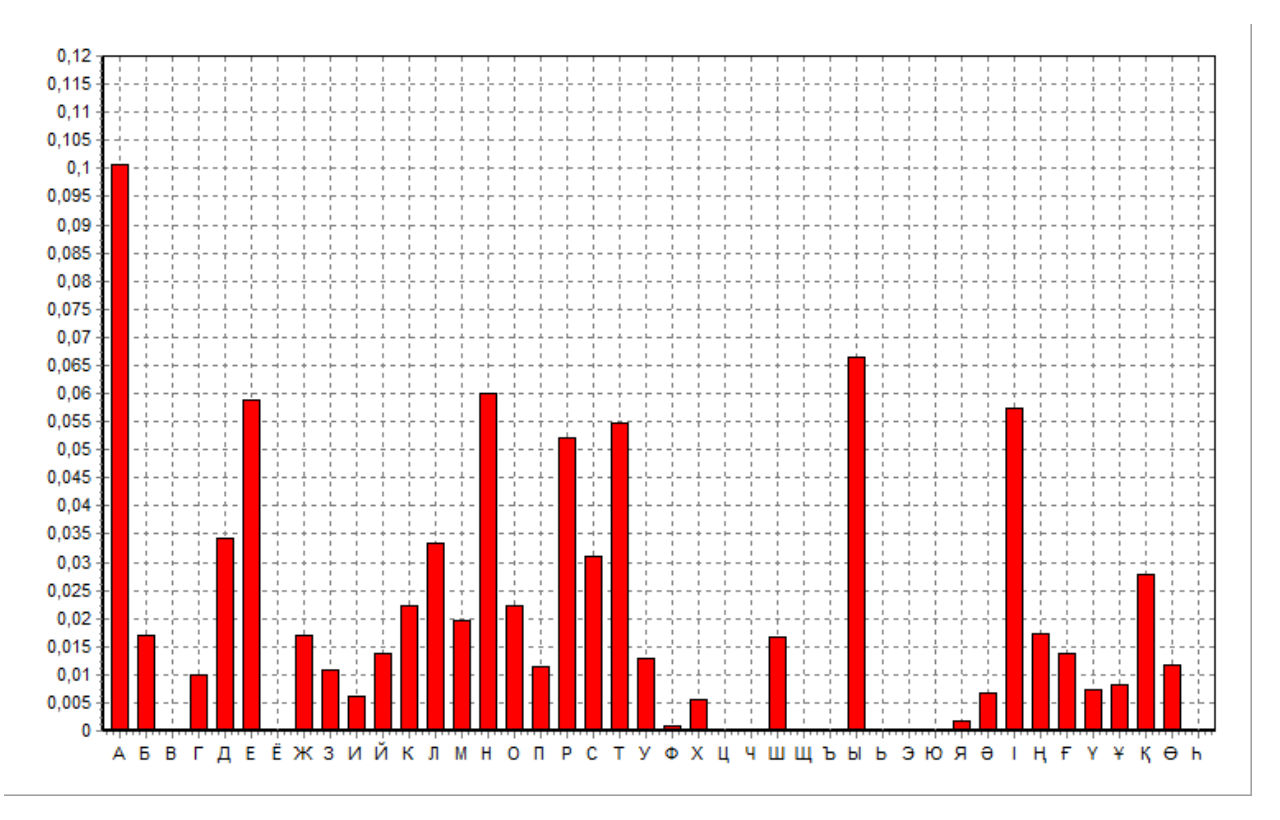

**Рисунок 5 - Гистограмма статистического распределения букв в тексте на казахском языке, объемом 3057 букв.** 

Выделим общую закономерность прослеживаемую на всех гистограммах (**базовый ключ**):

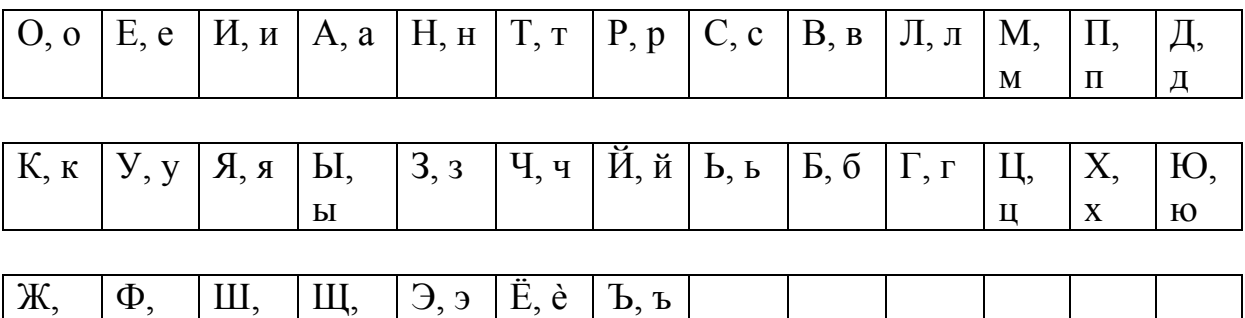

Здесь все буквы распределены по их частоте появления в тексте.

Теперь независимо от способа шифрования текста, достаточно получить гистограмму частоты распределения отдельных смещений значений пикселей и по полученной таблице распределения букв заменить смещения – буквами. И мы получим расшифрованный текст.

Для определения природы происхождения искажений, в изображении, достаточно сравнить полученные гистограммы (1) с гистограммой статистического распределения букв, (Рис.4).

Введем нумерацию для полученных распределений:

ж

 $\Phi$ 

ш

щ

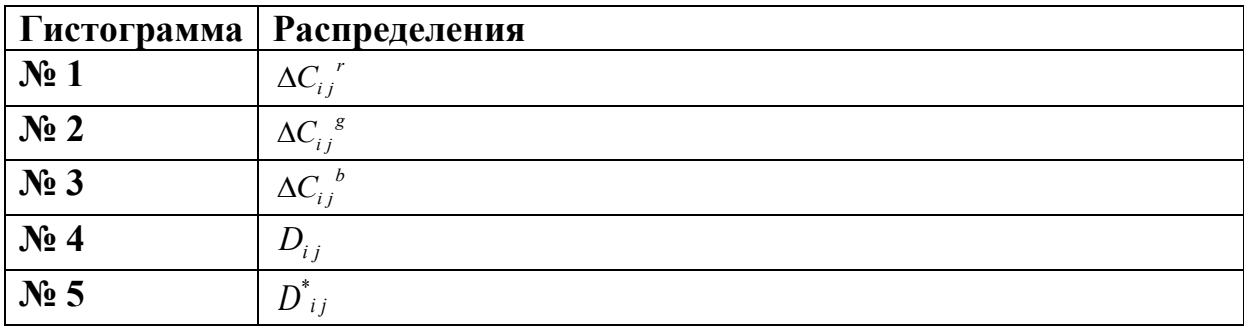

Разработаем в качестве примера использования базового ключа, компьютерную программу для сравнения изображений и выделения всех гистограмм (Рис.6.).

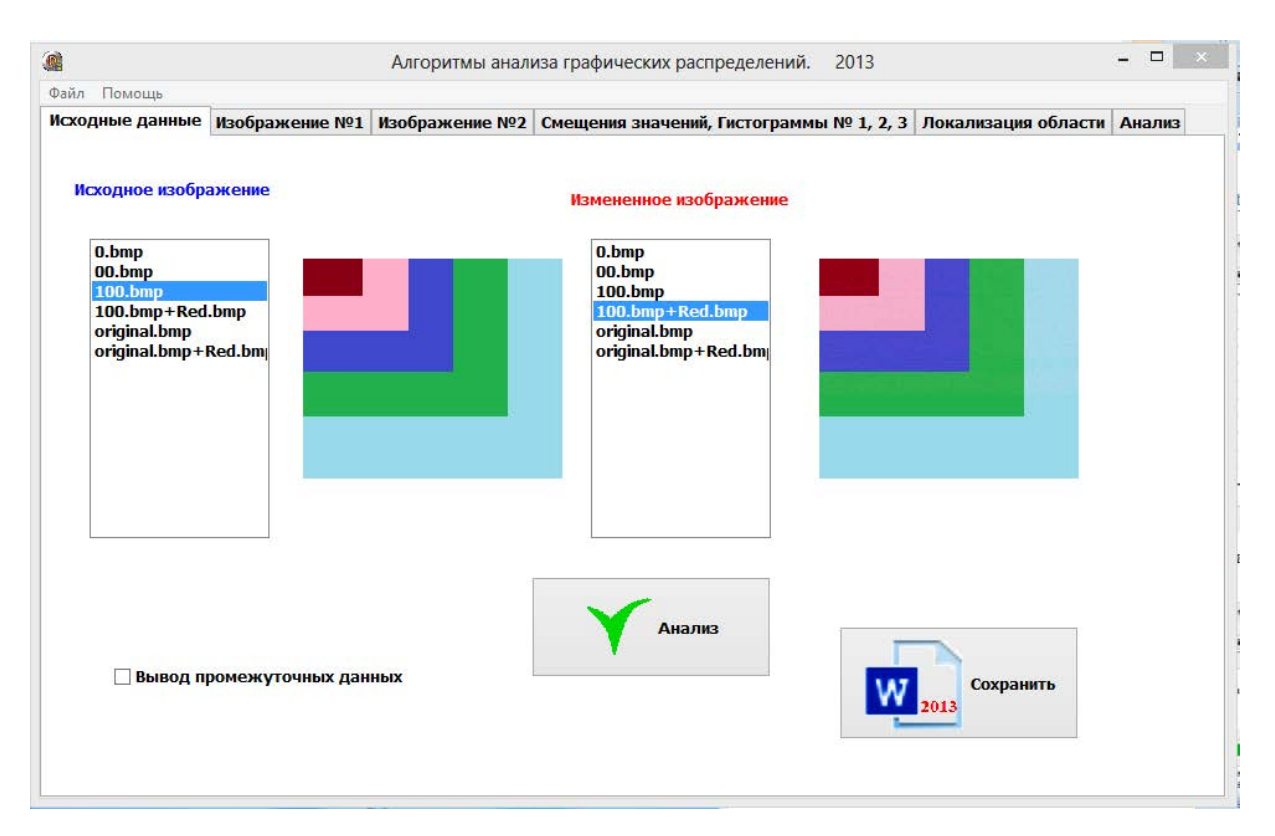

# **Рисунок 6 – Разработанная программа.**

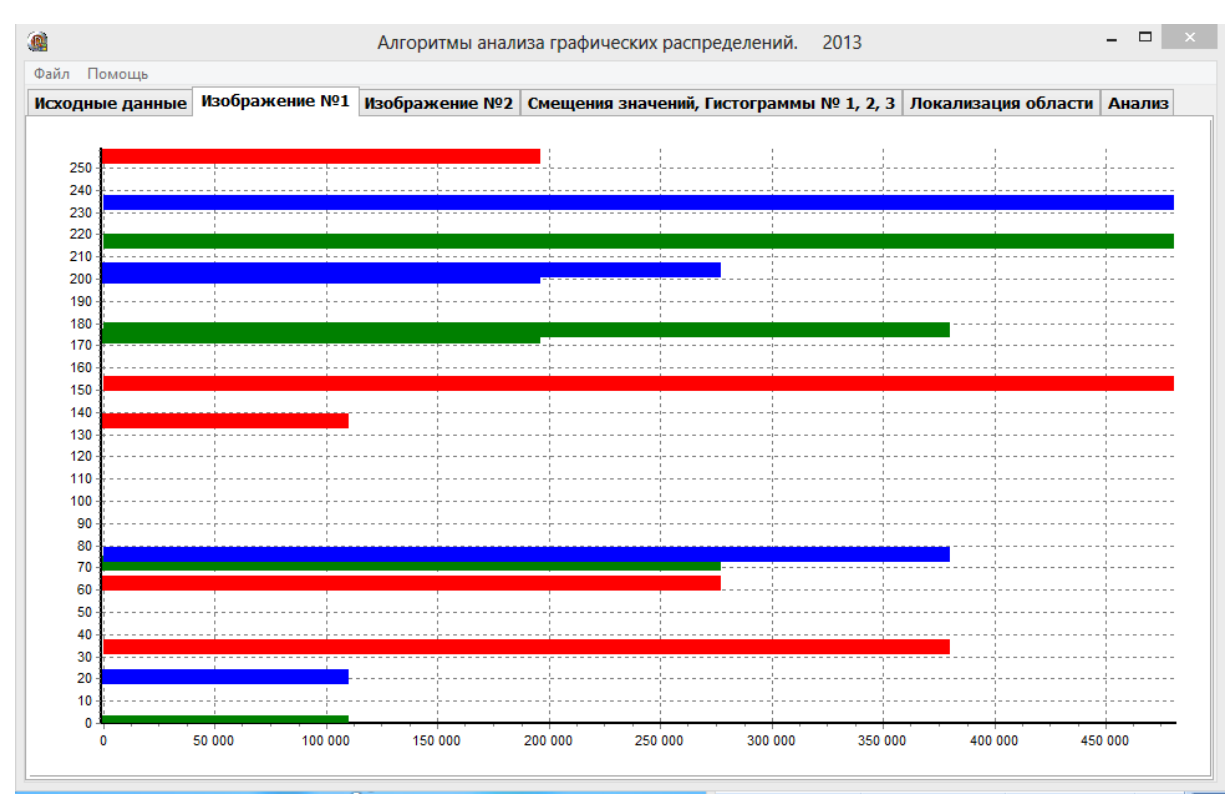

**Рисунок 7 – Гистограмма первого изображения.**

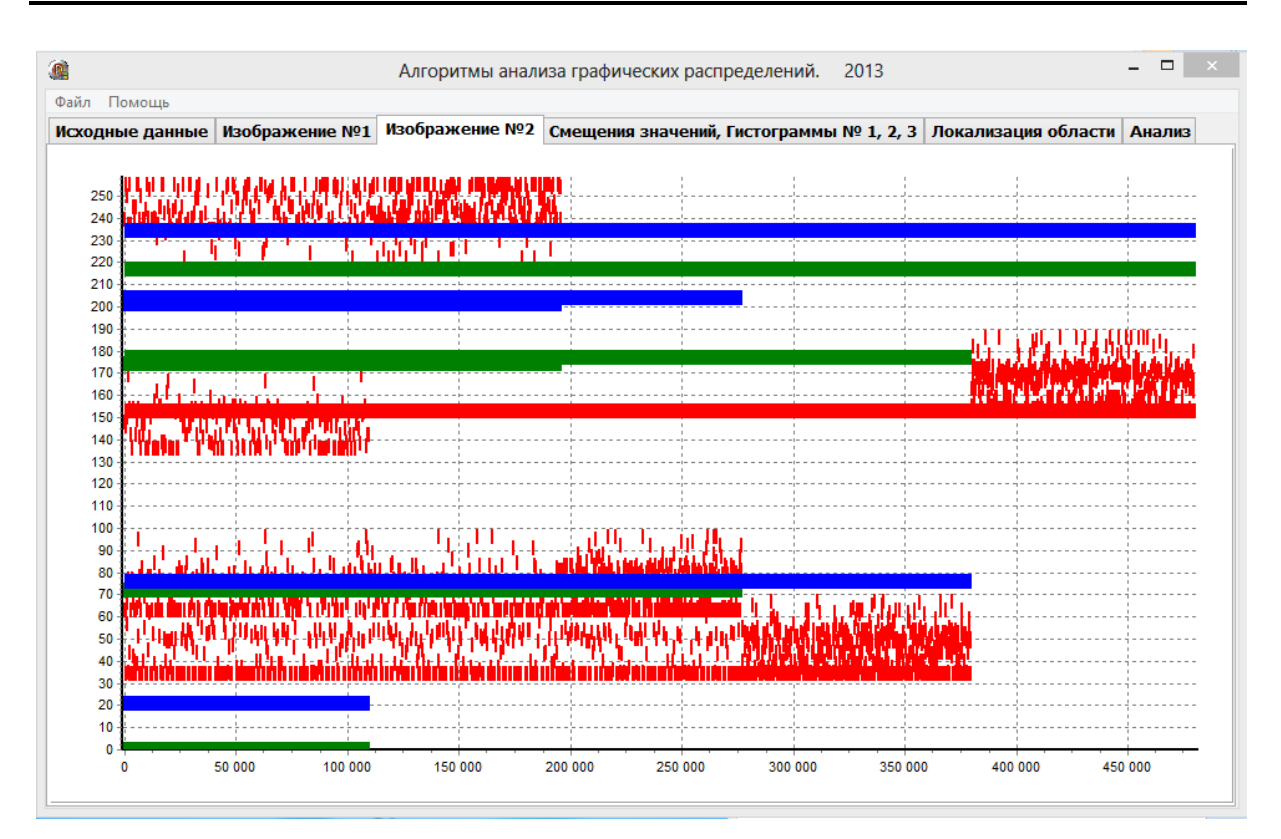

**Рисунок 8 – Гистограмма второго изображения.**

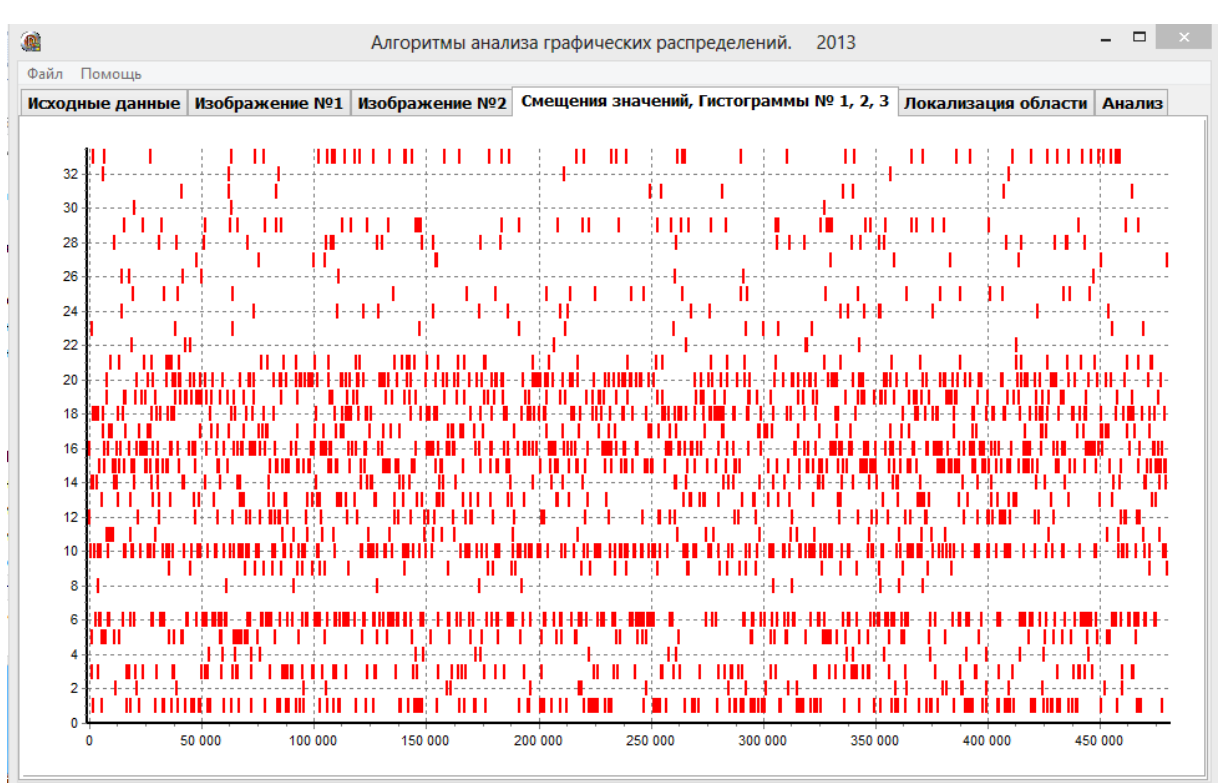

**Рисунок 9 – Гистограмма смещений всех трех спектров (в данном случае только красного).** 

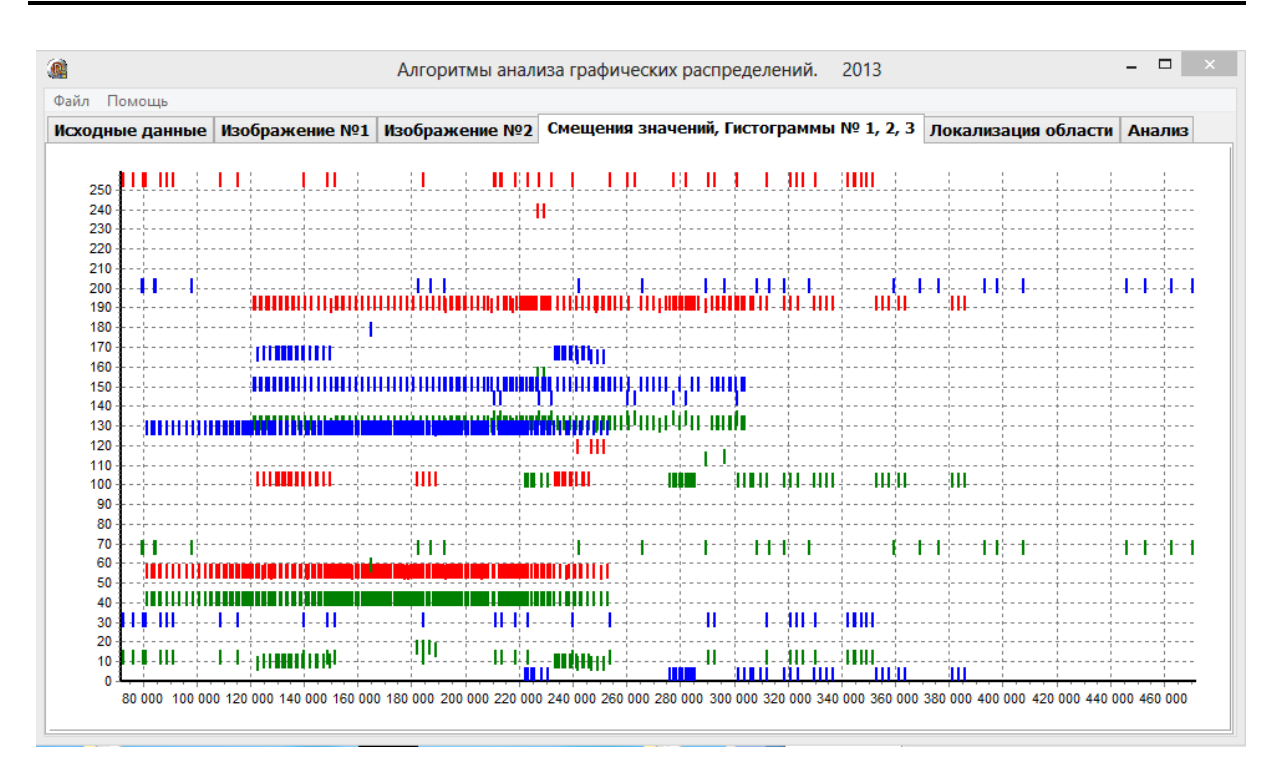

**Рисунок 10 – Гистограмма смещений всех трех спектров (пример).** 

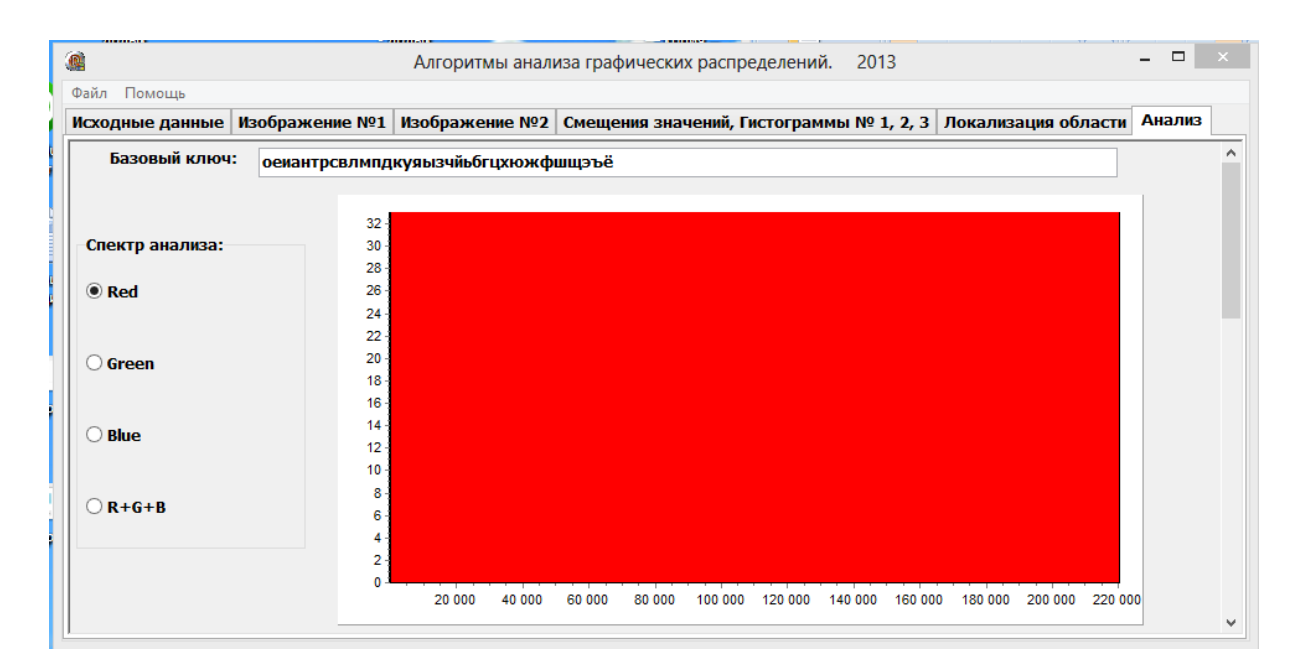

**Рисунок 11 – Базовый ключ, выбор метода анализа и общая суммарная гистограмма значений в красном спектре (без нулевых значений).** 

# **Results & Perspectives, 30.09.2013**

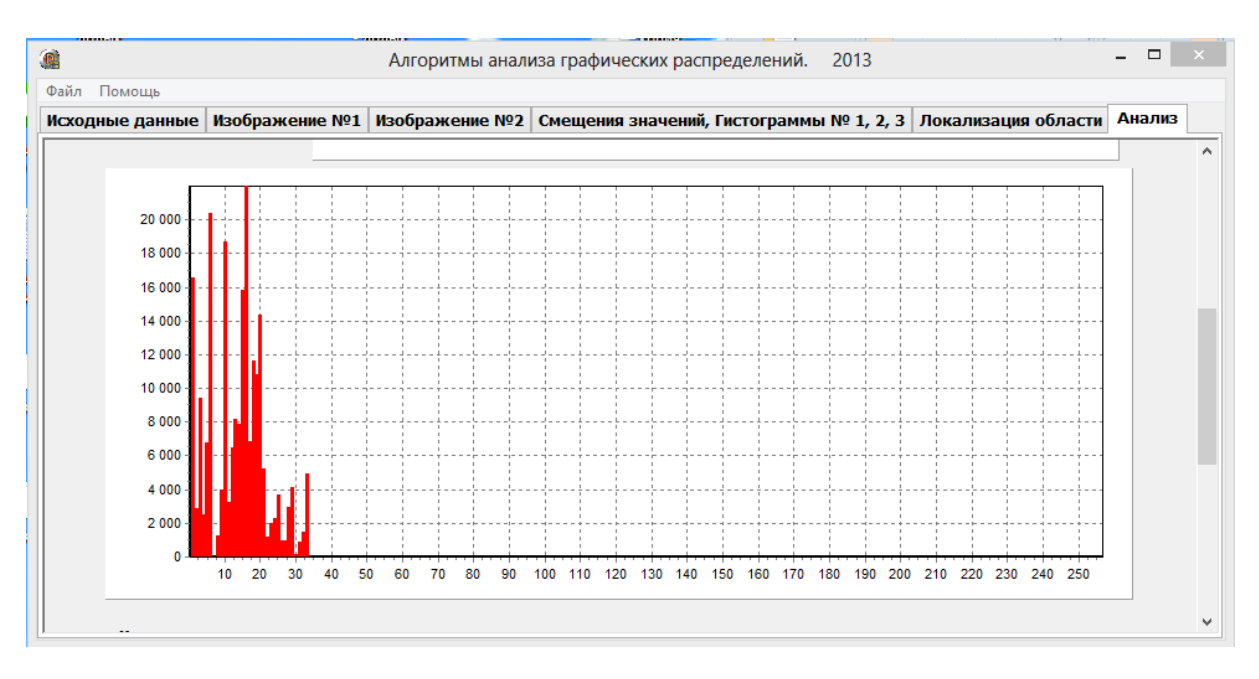

## **Рисунок 12 – Статистическая гистограмма распределения значений.**

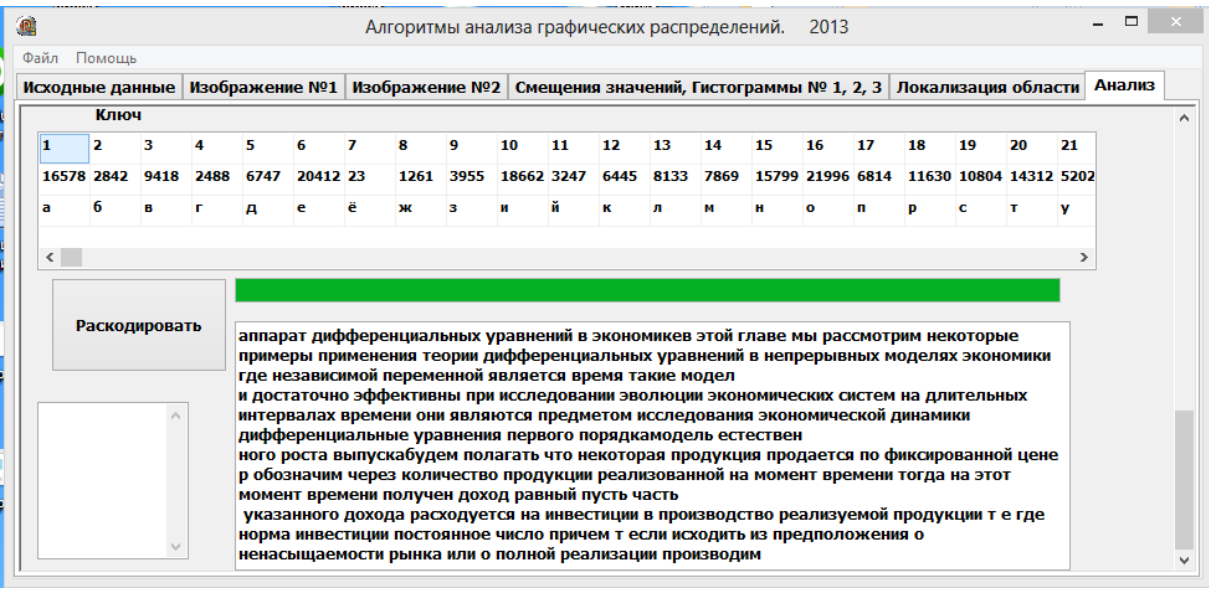

# **Рисунок 13 – Создание ключа на основе статистической диаграммы. Восстановление текста скрытого в изображении на основе ключа.**

Рассмотрим еще один текст и другое изображение.

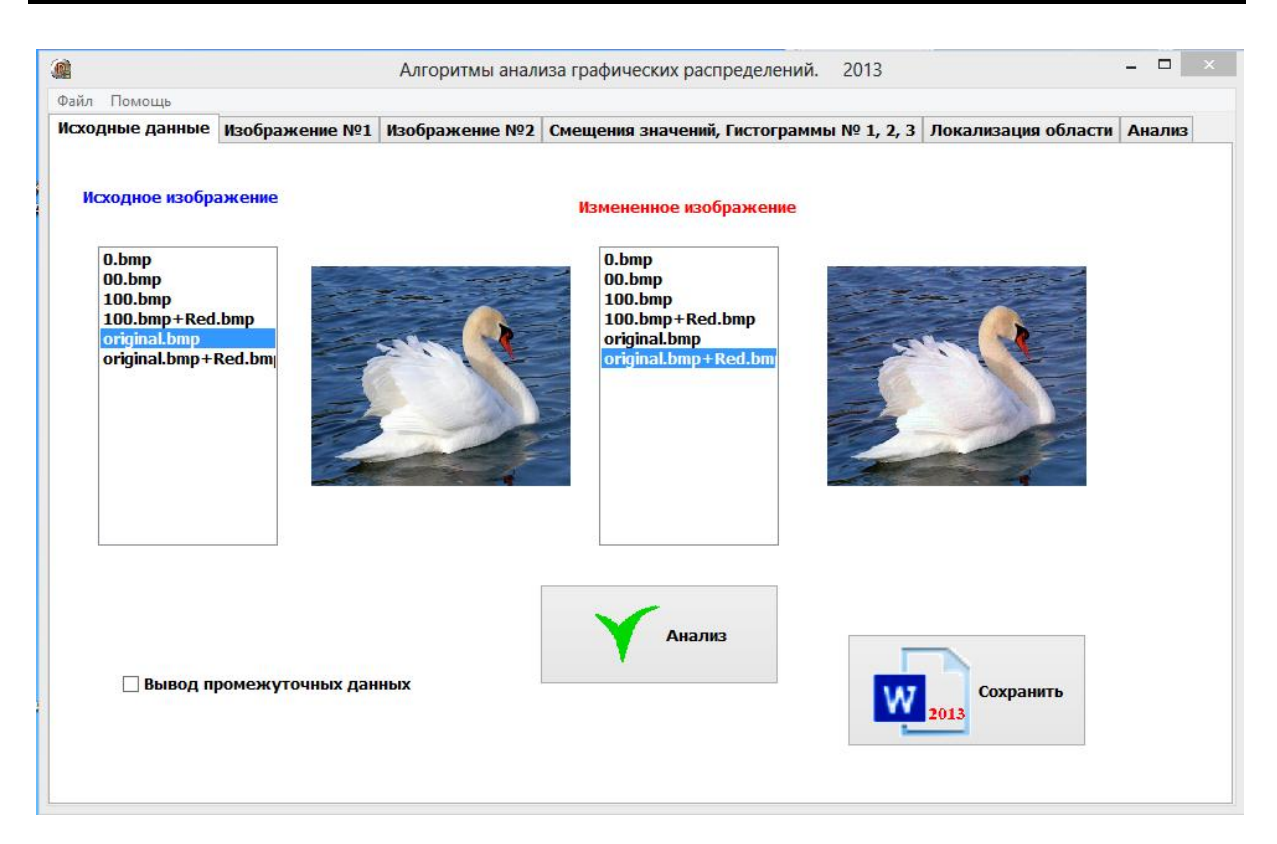

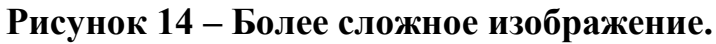

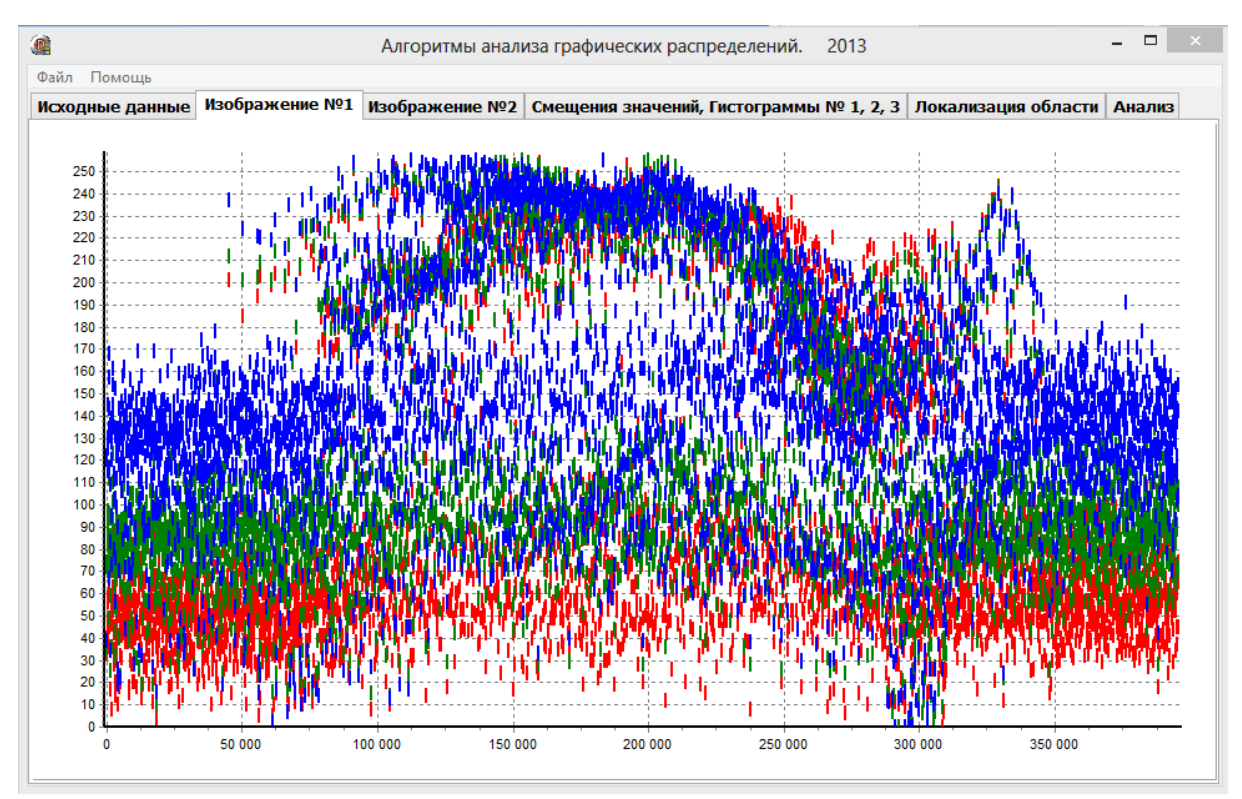

**Рисунок 15 – Гистограмма первого изображения.**

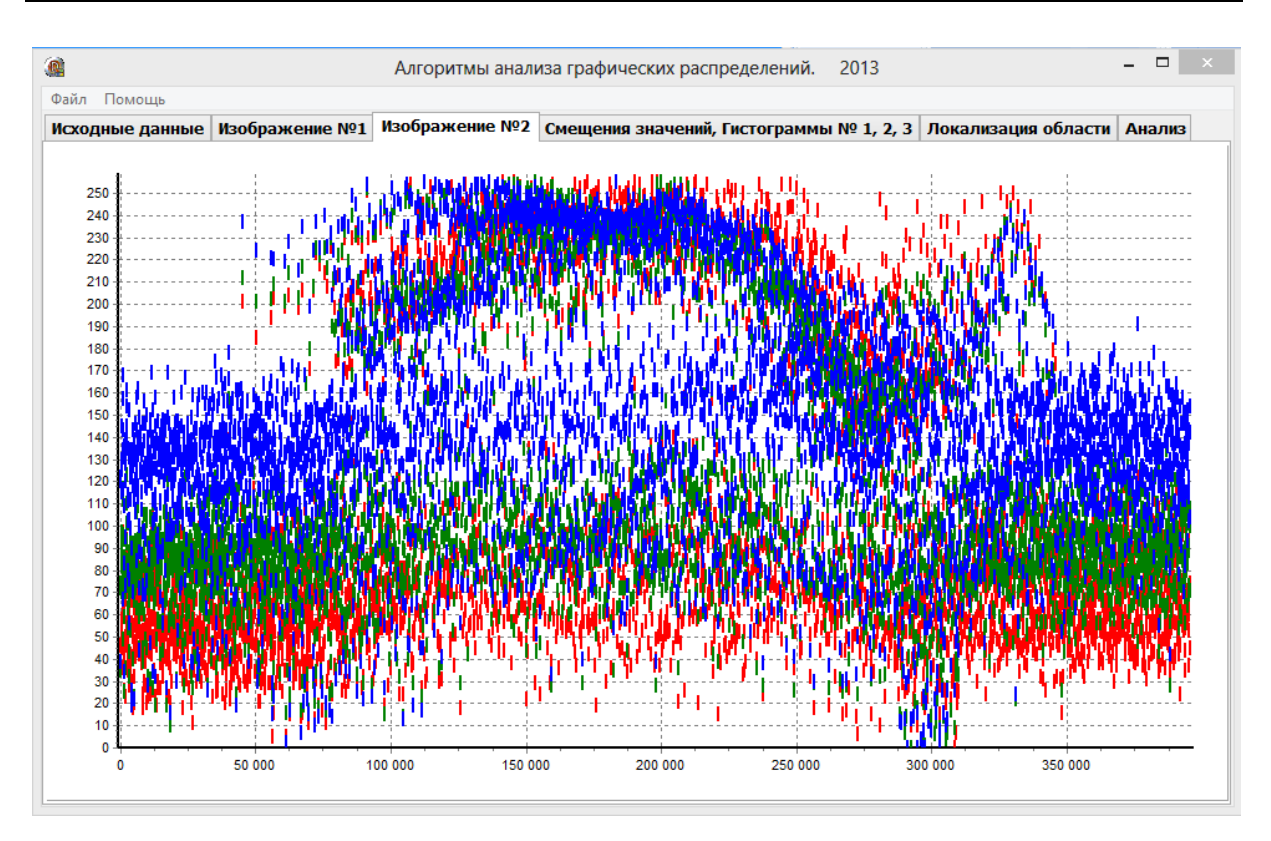

**Рисунок 16 – Гистограмма второго изображения.**

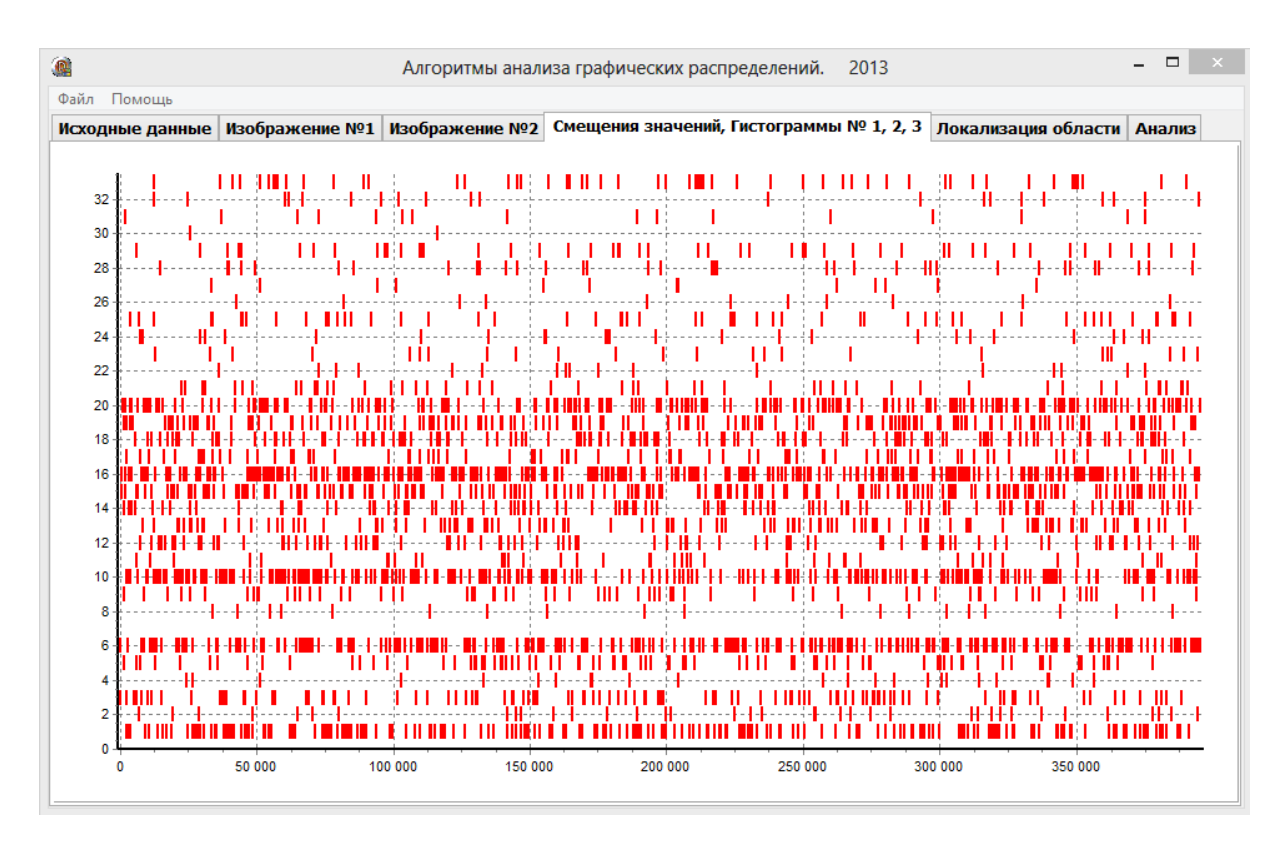

**Рисунок 17 – Гистограмма смещений всех трех спектров (изменению подвергся только красный).** 

Florence, Italy 33

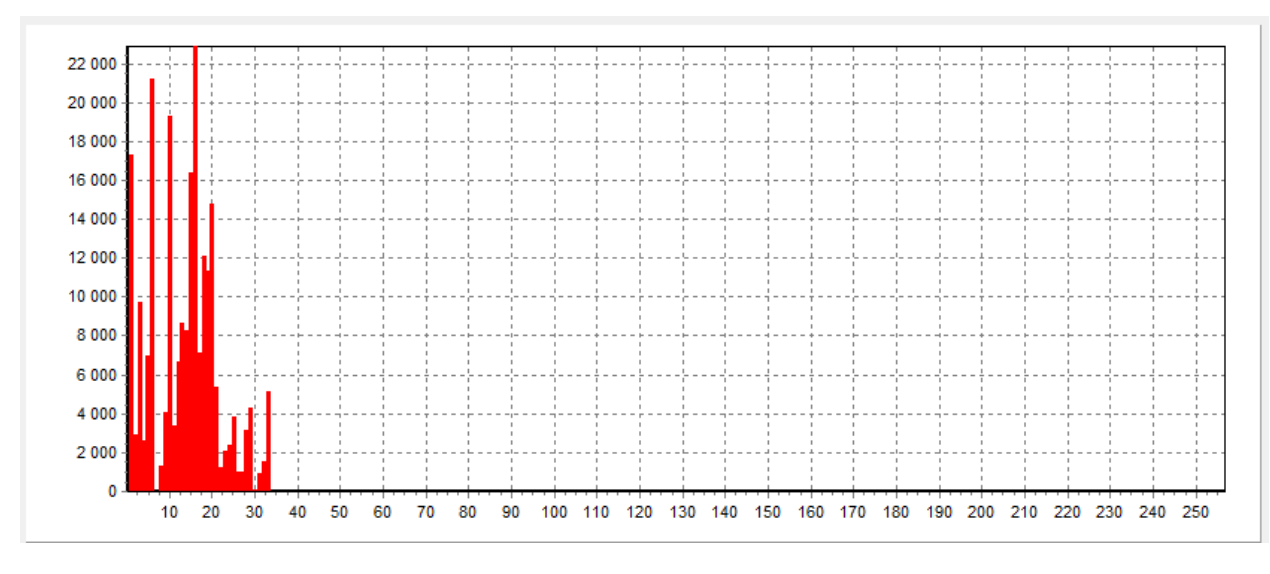

### **Рисунок 18 – Статистическая гистограмма распределения значений.**

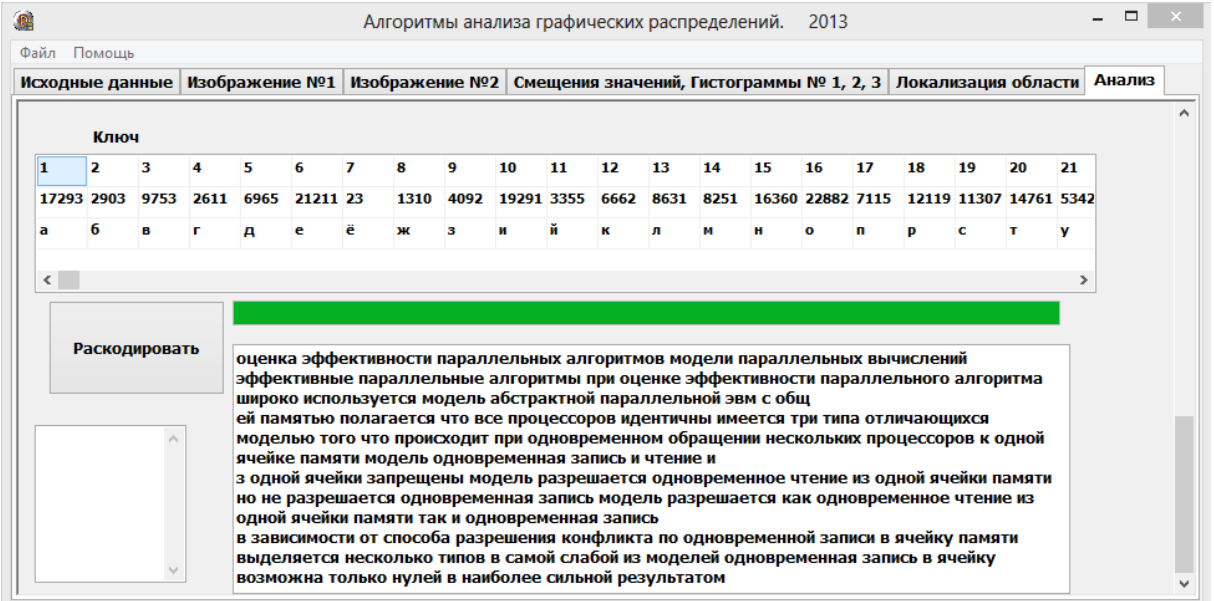

# **Рисунок 19 – Восстановление текста скрытого в изображении на основе ключа.**

#### **Выводы и результаты исследования:**

- Разработанны алгоритмы сравнения изображений и полученны спектральные гистограммы.

- Исследован ряд текстов, с целью выявить закономерности распределения букв в текстах.

- По результатам проведенных исследований получили базовый ключ, сохраняющийся вне зависимости от текста.

- Получена статистическая гистограмма смещений красного спектра двух изображений.

- На основе статистической диаграммы и базового ключа получены зависимости между смещениями спектра и наиболее вероятной буквы.

- Созданы алгоритмы восстановления скрытых текстов в изображении.

**-** Алгоритмы апробированы. Разработаны программы (приложение 1).

# **Литература**

- 1. Wallace G.K. «The JPEG still picture compression standard» // Communication of ACM. Volume 34. Number 4 April 1991.
- 2. Smith B., Rowe L. «Algorithm for manipulating compressed images» // Computer Graphics and applications. September 1993.
- 3. «Progressive Bi-level Image Compression, Revision 4.1» // ISO/IEC JTC1/SC2/WG9, CD 11544, September 16, 1991.
- 4. Pennebaker W.B., Mitchell J.L., Langdon G.G., Arps R.B., «An overview of the basic principles of the Q-coder adaptive binary arithmetic coder» // IBM Journal of research and development, Vol.32, No.6, November 1988, pp. 771-726.
- 5. Huffman D.A. «A method for the construction of minimum redundancy codes.» // Proc. of IRE vol.40, 1952, pp. 1098-1101.
- 6. Александров В.В., Горский Н.Д. «Представление и обработка изображений: рекурсивный подход» // Л-д.: Наука 1985, 190 стр.
- 7. Климов А.С. «Форматы графических файлов». // С.- Петербург, Изд. «ДиаСофт» 1995.
- 8. Ватолин Д.С. «MPEG стандарт ISO на видео в системах мультимедиа» // Открытые системы. Номер 2. Лето 1995
- 9. Ватолин Д.С. «Тенденции развития алгоритмов архивации графики» // Открытые системы. Номер 4. Зима 1995
- 10. Ватолин Д.С. «Алгоритмы сжатия изображений» // ISBN 589407-041-4 М.: Диалог-МГУ, 1999.
- 11. Добеши И. «Десять лекций по вейвлетам» // Пер. с анг. Е.В. Мищенко, под ред. А.П.Петухова. М.: Ижевск 2001, 464 стр.
- 12. Яншин В.В. «Анализ и обработка изображений (принципы и алгоритмы)» // М.: Машиностроение 1995
- 13. Павлидис Т. «Алгоритмы машинной графики и обработка изображений» // М.: Радио и связь 1986, 400 стр.
- 14. Претт У. «Цифровая обработка изображений» в двух томах // М.: Мир 1982, 790 стр.
- 15. Розеншелъд А. «Распознавание и обработка изображений» // М.: Мир 1972, 232 стр.
- 16. Ярославский Л.П. «Введение в цифровую обработку изображений» // М.:Сов. радио 1969, 312 стр.
- 17. Яблонский С.В. «Введение в дискретную математику». // М. «Наука», 1986. Раздел «Теория кодирования».
- 18. Более 150 статей по сжатию изображений. [Электронный ресурс]. Режим доступа: <http://graphics.cs.msu.su/library/> (дата обращения: 29.08.2013)
- 19. Климов А.С. «Форматы графических файлов» // НИПФ «ДиаСофт Лтд», 1995.
- 20. Романов В.Ю. «Популярные форматы файлов для хранения графических изображений на IBMPC» // Москва «Унитех», 1992
- 21. Сван Том «Форматы файлов Windows» // М. «Бином», 1995
- 22. Hamilton E.«JPEG File Interchange Format» // Version 1.2. September 1, 1992, San Jose CA: C-Cube Microsystems, Inc.
- 23. Книга Методы сжатия данных". ISBN 5-86404-170-X/ Алгоритмы сжатия изображений. [Электронный ресурс]. - Режим доступа: <http://compression.graphicon.ru/> (дата обращения: 20.09.2013)
- 24. RGB. Википедея. [Электронный ресурс]. Режим доступа: <http://ru.wikipedia.org/wiki/RGB> (дата обращения: 20.09.2013).
- 25. Цветовая модель YCbCr. [Электронный ресурс]. Режим доступа: [http://www.0x99.ru/?topic\\_id=52](http://www.0x99.ru/?topic_id=52) (дата обращения: 22.09.2013).
- 26. Соломатин А.И. Системный анализ, управление и обработка информации. -Автореферат диссертации, 2011г.
- 27. Книга Методы сжатия данных", 2012.
- 28 Ватолин Д., Ратушняк А.. Методы сжатия данных. Устройство архиваторов, сжатие изображений и видео. – М.: ДИАЛОГ-МИФИ,  $2003. - 384c.$

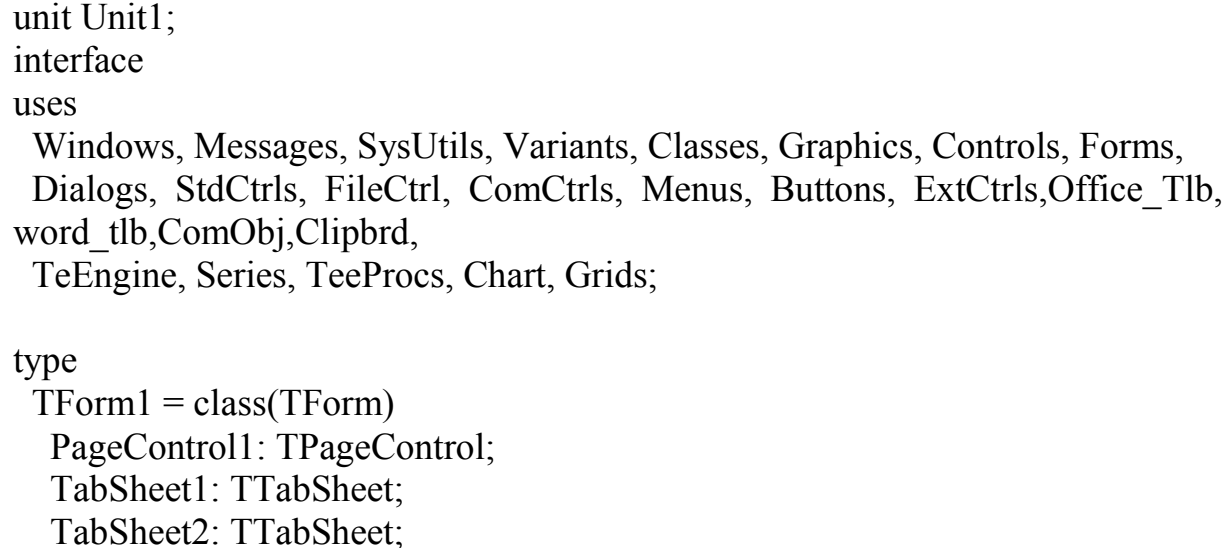

 TabSheet3: TTabSheet; FileListBox1: TFileListBox; FileListBox2: TFileListBox; Label1: TLabel; MainMenu1: TMainMenu; N1: TMenuItem: N<sub>2</sub>: TMenuItem: N3: TMenuItem; N4: TMenuItem; N5: TMenuItem; N6: TMenuItem; Label2: TLabel; Image1: TImage; Image2: TImage; BitBtn1: TBitBtn; BitBtn2: TBitBtn; Chart1: TChart; Memo1: TMemo; Series1: TPointSeries; Series2: TPointSeries; Series3: TPointSeries; TabSheet4: TTabSheet; Chart2: TChart; PointSeries1: TPointSeries; PointSeries2: TPointSeries; PointSeries3: TPointSeries; Chart3: TChart; PointSeries4: TPointSeries; PointSeries5: TPointSeries; PointSeries6: TPointSeries; TabSheet5: TTabSheet; Image3: TImage; TabSheet6: TTabSheet; ScrollBox1: TScrollBox; Memo2: TMemo; Chart4: TChart; Series4: TBarSeries; Chart5: TChart; BarSeries1: TBarSeries; StringGrid1: TStringGrid; Button1: TButton; Label3: TLabel; Label6: TLabel;

 Edit1: TEdit; ProgressBar1: TProgressBar; CheckBox1: TCheckBox; RadioGroup1: TRadioGroup; Memo3: TMemo; procedure FileListBox1Click(Sender: TObject); procedure FileListBox2Click(Sender: TObject); procedure BitBtn2Click(Sender: TObject); procedure BitBtn1Click(Sender: TObject); procedure FormCreate(Sender: TObject); procedure Button1Click(Sender: TObject); procedure N2Click(Sender: TObject); procedure N4Click(Sender: TObject); procedure N5Click(Sender: TObject); procedure N6Click(Sender: TObject); private { Private declarations } public { Public declarations } end; type aa=array[0..10000,0..10000] of byte; var Form1: TForm1; Name1,name2:string; a1r,a1g,a1b,a2r,a2g,a2b,dar,dag,dab:aa; bol:array[0..10000,0..10000] of boolean; im1,im2,im3:tbitmap; gisR,gisG,gisB,gisRGB:array[0..256+256+256] of integer; implementation  $\{SR * dfm\}$ procedure TForm1.FileListBox1Click(Sender: TObject); begin name1:=FileListBox1.FileName; if fileexists(name1) then begin im1:= TBitmap.Create; im1.LoadFromFile(name1); image1.Picture.Bitmap:=im1; end;

```
procedure TForm1.FileListBox2Click(Sender: TObject);
begin
name2:=FileListBox2.FileName;
if fileexists(name2) then
begin
im2:= TBitmap.Create;
im2.LoadFromFile(name2);
image2.Picture.Bitmap:=im2;
im3:= TBitmap.Create;
im3.Width:=im2.Width;
im3.Height:=im2.Height;
end;
end;
procedure TForm1.FormCreate(Sender: TObject);
begin
pagecontrol1.TabIndex:=0;
end;
procedure TForm1.N2Click(Sender: TObject);
begin
application.Terminate;
end;
procedure TForm1.N4Click(Sender: TObject);
begin
showmessage('Программа позволяет анализировать и сравнивать два 
изображения в различных спектрах и их комбинациях. А также 
декодировать в текстовый вид посредством базового ключа, на основе 
статистических исследований.');
end;
procedure TForm1.N6Click(Sender: TObject);
begin
showmessage('\heartsuit «Theoretical & Applied Science»');
end;
function gr(k:integer):byte;
var i,j,s:integer;
begin
case k of
```
end;

```
1:begin for j := 1 to im1. Height - 1 do
begin
   s:=0;
   for I := 1 to im1. Width - 1 do if bol[i,j] then s:=s+1;
   if s > 20 then begin gr:=j; exit; end;
end;end;
2:begin for j := im1. Height - 1 downto 1 do
begin
   s:=0:
   for I := 1 to im1. Width - 1 do if bol[i,j] then s:=s+1;
   if s > 20 then begin gr:=j; exit; end;
end;end;
3:begin for I := 1 to im1. Width - 1 do
begin
   s:=0;
   for j := 1 to im1. Height - 1 do if bol[i,j] then s:=s+1;
   if s > 20 then begin gr:=i; exit; end;
end;end;
4:begin for I := im1. Width - 1 downto 1 do
begin
   s:=0;
   for j := 1 to im1. Height - 1 do if bol[i,j] then s:=s+1;
   if s > 20 then begin gr:=i; exit; end;
end;end;
end;
end;
procedure TForm1.BitBtn1Click(Sender: TObject);
var i,j,k,x0,x1,y0,y1,ttt:integer;C1,C2: Longint;
r, g, b: Byte;
st:string;
begin
pagecontrol1.TabIndex:=1;
series1.Clear;
series2.Clear;
series3.Clear;
pointseries1.Clear;
```

```
pointseries2.Clear;
pointseries3.Clear;
pointseries4.Clear;
pointseries5.Clear;
pointseries6.Clear;
   ttt:=trunc(int(im1.Width*im1.Height/10000)*2);
k:=0;for I := 0 to im1. Width - 1 do
for j := 0 to im1. Height - 1 do
begin
C1 := colortorgb(im1.Canvas.Pixels[i,j]);
alr[i,j] := C1;
a1g[i,j] := C1 \text{ shr } 8;a1b[i,j] := C1 shr 16:
inc(k);
   if k mod ttt=0 then
   begin
  series1.AddXY(k,a1r[i,j]);
  series2.\text{AddXY}(k,alg[i,j]);series3.AddXY(k,a1b[i,j]);
   end;
end;
k:=0:
for I := 0 to im2. Width - 1 do
for j := 0 to im2. Height - 1 do
begin
C1 := colortorgb(im2.Canvas.Pixels[i,j]);
a2r[i,j] := C1;
a2g[i,j] := C1 shr 8;
a2b[i,j] := C1 shr 16;
inc(k);
   if k mod ttt=0 then
   begin
   pointseries1.AddXY(k,a2r[i,j]);
   pointseries2.AddXY(k,a2g[i,j]);
   pointseries3.AddXY(k,a2b[i,j]);
   end;
end;
k:=0;
```

```
for I := 0 to im1. Width - 1 do
for j := 0 to im1. Height - 1 do
begin
dar[i,j]:=abs(a1r[i,j]-a2r[i,j]);
dag[i,j]:=abs(a1g[i,j]-a2g[i,j]);
dab[i,j]=abs(a1b[i,j]-a2b[i,j]);
if dar[i,j]+dag[i,j]+dab[i,j]>0 then
bol[i, j]:=true else bol[i, j]:=false;
inc(k);
   if k mod ttt=0 then
   begin
  if a1r[i,j]\leqa2r[i,j] then pointseries4.AddXY(k,dar[i,j]);
  if a1g[i,j]\leqa2g[i,j] then pointseries5.AddXY(k,dag[i,j]);
  if a1b[i,j]\geqa2b[i,j] then pointseries6.AddXY(k,dab[i,j]);
   end;
end;
for I := 0 to im1. Width - 1 do
for j := 0 to im1. Height - 1 do
im3.Canvas.Pixels[i,j]:=rgb(dar[i,j],dag[i,j],dab[i,j]);
x0:=gr(3); x1:=gr(4); y0:=gr(1); y1:=gr(2);im3.Canvas.Pen.Color:=clred;
im3.Canvas.MoveTo(x0,y0); im3.Canvas.LineTo(x1,y0);
im3.Canvas.LineTo(x1,y1);im3.Canvas.LineTo(x0,y1);im3.Canvas.LineTo(x0,y0);
image3.Picture.Bitmap:=im3;
   application.ProcessMessages;
// Базовый ключ
Edit1.Text:='оеиантрсвлмпдкуяызчйьбгцхюжфшщэъѐ';
application.ProcessMessages;
Button1.Click;
memo2.Visible:=true;
memo3.Visible:=true;
application.ProcessMessages;
end;
procedure TForm1.Button1Click(Sender: TObject);
```

```
var i,k:integer;
max,s,s2,d0, j,im: Integer;
str,t0:string;
begin
k:=0;
str:=edit1.Text;
memo2.Clear;memo3.Clear;
series4.Clear; barseries1.Clear;
for I := 1 to 256 do
begin
stringgrid1.Cells[i-1,0]:='';
stringgrid1.Cells[i-1,1]:='';
stringgrid1.Cells[i-1,2]:='';
end;
case radiogroup1.ItemIndex of
0:begin
// Гистограммы red
series4.Color:=clred;
barseries1.Color:=clred;
for I := 0 to im1. Width - 1 do
for i := 0 to im1. Height - 1 do
if a1r[i,j]\leqa2r[i,j] then
begin
inc(k); application.ProcessMessages;
if checkbox1.Checked then memo2.Lines.Add(inttostr(dar[i,j]));
series4.AddXY(k,dar[i,j]);inc(gisR[dar[i,j]]);end;
for I := 1 to 256 do
begin barseries1.AddXY(i,gisR[i]);
stringgrid1.Cells[i-1,0]:=inttostr(i);
stringgrid1.Cells[i-1,1]:=inttostr(gisR[i]);
end;
stringgrid1.ColCount:=256;
///*************************
while length(str)>0 do
begin
max:=0;
for i := 1 to 256 do
begin
```

```
s:=strtoint(stringgrid1.Cells[i-1,1]);
if stringgrid1.Cells[i-1,2]\leq" then s2:=1 else s2:=0;
if (s2=0) and (s>=max) then begin im:=i; max:=s; end;
end;
stringgrid1.Cells[im-1,2]:=copy(str,1,1);
delete(str, 1, 1);application.ProcessMessages;
end;
progressbar1.Position:=0;
memo3.Clear;
t0:=";
d0:=0;for j := 0 to im1. Height - 1 do
begin progressbar1.Position:=trunc(100*j/(im1.Height - 1));
   for I := 0 to im1. Width - 1 do
begin
if dar[i,i]>0 then
t0:=t0+stringgrid1.Cells[dar[i,j]-1,2] else
if d0 \le 0 then t0:=t0+'';
d0:=d\ar[i,j];application.ProcessMessages;
if length(t0) > 220 then begin memo3. Lines. Add(t0); t0: ="; end;
end;
end;
end;
////////////////////////////////////////
1:begin
\frac{1}{\sqrt{2}} Гистограммы green
series4.Color:=cllime;
barseries1.Color:=cllime;
for I := 1 to im1. Width - 1 do
for i := 1 to im1. Height - 1 do
if alg[i,j]\leqa2g[i,j] then
begin
inc(k); application.ProcessMessages;
if checkbox1.Checked then memo2.Lines.Add(inttostr(dag[i,j]));
series4.AddXY(k, dag[i,j]);inc(gisG[dag[i,j]]);end;
for I := 1 to 256 do
begin barseries1.AddXY(i,gisG[i]);
```

```
stringgrid1.Cells[i-1,0]:=inttostr(i);
stringgrid1.Cells[i-1,1]:=inttostr(gisG[i]);
end;
stringgrid1.ColCount:=256;
///*************************
while length(str)>0 do
begin
max:=0;
for i := 1 to 256 do
begin
s:=strtoint(stringgrid1.Cells[i-1,1]);
if stringgrid1.Cells[i-1,2]\leq" then s2:=1 else s2:=0;
if (s2=0) and (s>=max) then begin im:=i; max:=s; end;
end;
stringgrid1.Cells[im-1,2]:=copy(str,1,1);
delete(str, 1, 1);application.ProcessMessages;
end;
progressbar1.Position:=0;
memo3.Clear;
t0:=":
d0:=0:
for I := 1 to im1. Width - 1 do begin
  progressbar1.Position:=trunc(100*i/(im1.Width - 1));
for j := 1 to im1. Height - 1 do
begin
              if dag[i,j]>0 then
t0:=t0+stringgrid1.Cells[dag[i,j],2] else
if d0 \le 0 then t0:=t0+'';
             d0:=dag[i,j];
application.ProcessMessages;
if length(t0) > 220 then begin memo3. Lines. Add(t0); t0:="; end;
end;
end;
end;
   ////////////////////////////////////////////////////////////
2:begin
// Гистограммы blue
series4.Color:=clblue;
barseries1.Color:=clblue;
```

```
for I := 1 to im1. Width - 1 do
for j := 1 to im1. Height - 1 do
if a1b[i,j] \leq a2b[i,j] then
begin
inc(k); application.ProcessMessages;
if checkbox1.Checked then memo2.Lines.Add(inttostr(dab[i,j]));
                       series4.AddXY(k,dab[i,j]);
                          inc(gisB[dab[i,j]]);end;
for I := 1 to 256 do
      begin barseries1.AddXY(i,gisB[i]);
stringgrid1.Cells[i-1,0]:=inttostr(i);
stringgrid1.Cells[i-1,1]:=inttostr(gisB[i]);
end;
stringgrid1.ColCount:=256;
///*************************
while length(str)>0 do
begin
max:=0:
for i := 1 to 256 do
begin
s:=strtoint(stringgrid1.Cells[i-1,1]);
if stringgrid1.Cells[i-1,2]\leq" then s2:=1 else s2:=0;
if (s2=0) and (s>=max) then begin im:=i; max:=s; end;
end;
stringgrid1.Cells[im-1,2]:=copy(str,1,1);
delete(str,1,1);
application.ProcessMessages;
end;
progressbar1.Position:=0;
memo3.Clear;
t0:=":
d0:=0:
for I := 1 to im1. Width - 1 do begin
 progressbar1.Position:=trunc(100*i/(im1.Width - 1));
for j := 1 to im1. Height - 1 do
begin
              if dab[i,j] > 0 then
t0:=t0+stringgrid1.Cells[dab[i,j],2] else
if d0 \le 0 then t0:=t0+'':
```

```
d0:=dab[i,j];application.ProcessMessages;
if length(t0) > 220 then begin memo3. Lines. Add(t0); t0:="; end;
end;
end;
end;
   ////////////////////////////////////////////////////////////
3:begin
// Гистограммы R+G+Bseries4.Color:=claqua;
barseries1.Color:=claqua;
for I := 1 to im1. Width - 1 do
for i := 1 to im1. Height - 1 do
if a1b[i,j]\leqa2b[i,j] then
begin
inc(k); application.ProcessMessages;
if checkbox1.Checked then
memo2.Lines.Add(inttostr(dar[i,j]+dag[i,j]+dab[i,j]));
                      series4.AddXY(k,dar[i,j]+dag[i,j]+dab[i,j]);
                          inc(gisRGB[dar[i,j]+dag[i,j]+dab[i,j]]);end;
for I := 1 to 256 do
      begin barseries1.AddXY(i,gisRGB[i]);
stringgrid1.Cells[i-1,0]:=inttostr(i);
stringgrid1.Cells[i-1,1]:=inttostr(gisRGB[i]);
end;
stringgrid1.ColCount:=256;
///*************************
while length(str)>0 do
begin
max:=0;
for i := 1 to 256 do
begin
s:=strtoint(stringgrid1.Cells[i-1,1]);
if stringerid1.Cells[i-1,2]\leq" then s2:=1 else s2:=0;
if (s2=0) and (s>=max) then begin im:=i; max:=s; end;
end;
stringgrid1.Cells[im-1,2]:=copy(str,1,1);
delete(str, 1, 1);application.ProcessMessages;
```

```
end;
progressbar1.Position:=0;
memo3.Clear;
t0:=";
d0:=0;for I := 1 to im1. Width - 1 do begin
  progressbar1.Position:=trunc(100*i/(im1.Width - 1));
for j := 1 to im1. Height - 1 do
begin
             if dar[i,j]+dag[i,j]+dab[i,j]>0 then
t0:=t0+stringgrid1.Cells[dar[i,j]+dag[i,j]+dab[i,j],2] else
if d0 \le 0 then t0:=t0+'';
            d0:=dx[i,j]+dag[i,j]+dab[i,j];application.ProcessMessages;
if length(t0) > 220 then begin memo3. Lines. Add(t0); t0:="; end;
end;
end;
end;
   ////////////////////////////////////////////////////////////
end;
end;
procedure TForm1.BitBtn2Click(Sender: TObject);
// отчет ........................................................
var
WordApp, NewDoc, WT1, WT2, WT3, WT4, WT5: OLEVariant;
iRows, iCols, iGridRows, jGridCols: Integer;
begin
try // Create a Word Instance
  WordApp := CreateOleObject('Word.Application');
except // Error...
  Exit;
end; // Show Word
WordApp.Visible := True;// Add a new Doc
NewDoc := WordApp.Documents.Add;
// шрифт - жирный //NewDoc.Range.Font.Bold:=1;
NewDoc.Range.InsertAfter(form1.Caption+#13#10+#13#10); 
WordApp.Selection.EndKey(wdStory,EmptyParam);
NewDoc.Range.InsertAfter(form1.TabSheet1.Caption+#13#10+#13#10); 
WordApp.Selection.EndKey(wdStory,EmptyParam);
```
NewDoc.Range.InsertAfter(label1.Caption+#13#10+#13#10); WordApp.Selection.EndKey(wdStory,EmptyParam); Clipboard.Assign(im1); WordApp.Selection.Paste; WordApp.Selection.EndKey(wdStory,EmptyParam); NewDoc.Range.InsertAfter(#13#10+#13#10); NewDoc.Range.InsertAfter(label2.Caption+#13#10+#13#10); WordApp.Selection.EndKey(wdStory,EmptyParam); Clipboard.Assign(im2); WordApp.Selection.Paste; WordApp.Selection.EndKey(wdStory,EmptyParam); NewDoc.Range.InsertAfter(#13#10+#13#10); NewDoc.Range.InsertAfter(form1.TabSheet2.Caption+#13#10+#13#10); WordApp.Selection.EndKey(wdStory,EmptyParam); chart1.CopyToClipboardBitmap; WordApp.Selection.Paste;WordApp.Selection.EndKey(wdStory,EmptyParam); NewDoc.Range.InsertAfter(#13#10+#13#10); NewDoc.Range.InsertAfter(form1.TabSheet3.Caption+#13#10+#13#10); WordApp.Selection.EndKey(wdStory,EmptyParam); chart2.CopyToClipboardBitmap; WordApp.Selection.Paste;WordApp.Selection.EndKey(wdStory,EmptyParam); NewDoc.Range.InsertAfter(#13#10+#13#10); NewDoc.Range.InsertAfter(form1.TabSheet4.Caption+#13#10+#13#10); WordApp.Selection.EndKey(wdStory,EmptyParam); chart3.CopyToClipboardBitmap; WordApp.Selection.Paste;WordApp.Selection.EndKey(wdStory,EmptyParam); NewDoc.Range.InsertAfter(#13#10+#13#10); NewDoc.Range.InsertAfter(form1.TabSheet5.Caption+#13#10+#13#10); WordApp.Selection.EndKey(wdStory,EmptyParam); Clipboard.Assign(im3); WordApp.Selection.Paste; WordApp.Selection.EndKey(wdStory,EmptyParam); NewDoc.Range.InsertAfter(#13#10+#13#10); NewDoc.Range.InsertAfter(form1.TabSheet6.Caption+#13#10+#13#10); WordApp.Selection.EndKey(wdStory,EmptyParam); NewDoc.Range.InsertAfter(label6.Caption+edit1.Text+#13#10+#13#10); WordApp.Selection.EndKey(wdStory,EmptyParam); NewDoc.Range.InsertAfter(radiogroup1.Caption+radiogroup1.Items.Strings[rad iogroup1.ItemIndex]+#13#10+#13#10); WordApp.Selection.EndKey(wdStory,EmptyParam); chart4.CopyToClipboardBitmap; WordApp.Selection.Paste;WordApp.Selection.EndKey(wdStory,EmptyParam); NewDoc.Range.InsertAfter(#13#10+#13#10); chart5.CopyToClipboardBitmap; WordApp.Selection.Paste;WordApp.Selection.EndKey(wdStory,EmptyParam); NewDoc.Range.InsertAfter(#13#10+#13#10); NewDoc.Range.InsertAfter(label3.Caption+#13#10+#13#10); WordApp.Selection.EndKey(wdStory,EmptyParam); // Get number of columns, rows iRows:= Stringgrid1.ColCount; iCols:= Stringgrid1.RowCount;  $WT1 := NewDoc. Tables. Add (WordApp. Selection. Range, iRows. iCols).$ // Fill up the word table with the Stringgrid contents for  $i$ GridRows  $:= 1$  to  $i$ Rows do for  $i$ GridCols  $:= 1$  to  $i$ Cols do WT1.Cell(iGridRows, jGridCols).Range.Text := Stringgrid1.Cells[iGridRows - 1,jGridCols - 1]; WordApp.Selection.EndKey(wdStory,EmptyParam);NewDoc.Range.InsertAfter (#13#10+#13#10);WordApp.Selection.EndKey(wdStory,EmptyParam); NewDoc.Range.InsertAfter('Декодированный текст'+#13#10+#13#10); WordApp.Selection.EndKey(wdStory,EmptyParam); memo3.SelectAll; memo3.CopyToClipboard; WordApp.Selection.Paste;  $WordApp := Unassigned;$  $NewDoc := Unassigned:$  $WT1 := Unassigned;$ end; end.